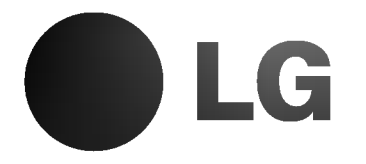

# BEZDRÁTOVÝ REPRO-DUKTOROVÝ SYSTÉM PRO DOMÁCÍ KINO

# OWNER'S MANUAL

MODEL: LH-SW5100

LH-W5100D, LHS-5100T, LHS-5100CV, LHS-5100W ACC-W5100, FA-W5100SL, FA-W5100SR

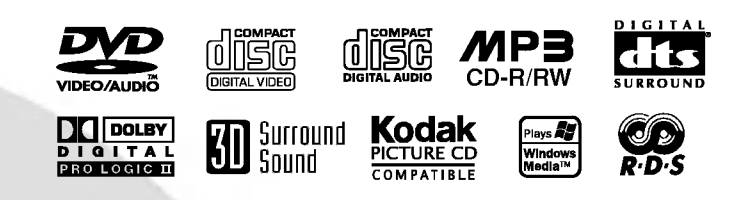

Před zapojením, používáním nebo nastavením tohoto systému si prosím pečlivě přečtěte návod v této instruktážní příručce.

## Bezpečnostní opatření

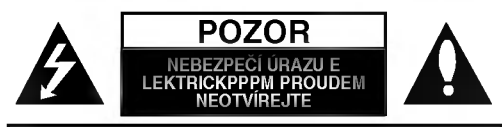

VAROVÁNÍ: NEODSTRAŇUJTE KRYT - NEBEZPEČÍ ÚRAZU ELEKTRICKPPPM PROUDEM. UVNITŘ NEJSOU ŽÁDNÉ UŽIVATELSKÉ OVLÁDACÍ PRVKY. PRO ÚDRŽBU SE OBRAŤTE NA PŘÍSLUŠNÉ SERVISNÍ ODDĚLENÍ.

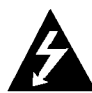

Blesk zakončenppp šipkou v rovnostranném trojúhelníku upozorňuje uživatele, že uvnitř přístroje jsou neizolovaná místa pod napětím, která mohou způsobit elektrickppp šok.

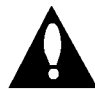

Vykřičník v rovnostranném trojúhelníku upozorňuje na důležité poznámky k provozu a údržbě přístroje, které najdete v přiložené literatuře.

Varování: NEVYSTAVUJTE PŘÍSTROJ DEŠTI NEBO VLHKOSTI, SNÍŽÍTE TAK RIZIKO POŽÁRU A ÚRAZU ELEKTRICKPPPM PROUDEM.

Varování: Neumísťujte přístroj do uzavřeného prostoru, např. do knihovny.

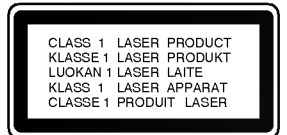

#### Varování:

Tento DVD přehrávač obsahuje laserovppp systém.

Aby bylo zajištěno správné používání přístroje, přečtěte prosím pečlivě tuto příručku a uschovejte ji pro budoucí použití. Pokud bude vppprobek potřebovat opravu, kontaktujte autorizované servisní středisko - viz postup při opravách.

Použitím jinpppch než zde uvedenpppch nastavení a postupů se můžete vystavit nebezpečnému záření.

Neotevírejte kryt, abyste se nevystavili přímému laserovému záření. Po otevření je vidět laserovppp paprsek. NEDÍVEJTE SE DO PAPRSKU.

VAROVÁNÍ: Přístroj nesmí přijít do kontaktu s vodou a nesmí na něm bpppt umístěny žádné předměty naplněné tekutinou, např. vázy.

Pozor: Nepoužívejte ve venkovním prostředí.

Tento přístroj je vyroben tak, aby vyhovoval požadavkům pro radiovou interferenci podle na?izeni EEC 89/336/EEC, 93/68/EEC a 73/23/EEC.

# **ZV** Poznámky k autorskpppm právům:<br>Ze zákona je zakázáno bez svolení kopírovat, vysílat, ukazo-

vat, vysílat kabelem, přehrávat na veřejnosti nebo pronajímat materiál chráněnppp autorskpppm právem.

Tento vppprobek obsahuje prostředky pro ochranu proti kopírování vyvinuté firmou Macrovision. Na některé disky jsou nahrány signály ochrany proti kopírování. Při kopírování takovpppch disků přístrojem se při přehrávání objeví rušení obrazu.

Tento vppprobek obsahuje technologii ochrany proti kopírovaní, která je chráněna několika U.S. patenty a dalšími právy na ochranu duševního vlastnictví vlastněnpppmi firmou Macrovision Corporation a dalšími subjekty.

Použití této technologie ochrany proti kopírování musí bpppt autorizováno firmou Macrovision Corporation, je určeno pro domácí nebo jinak omezené použití, pokud není jinak povoleno firmou Macrovision Corporation. Je zakázáno demontovat a analyzovat funkci ochranné technologie.

SÉRIOVÉ ČÍSLO: Sériové číslo se nachází na zadním krytu přístroje. Toto číslo je unikátní pro tento přístroj a je známo pouze Vám. Zaznamenejte si na toto místo požadované informace a uchovejte tuto příručku jako trvalppp doklad o koupi.

Číslo modelu: \_

Sériové číslo:

## Obsah

### Uvod

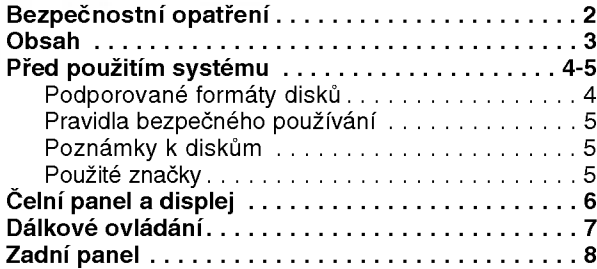

## Příprava systému

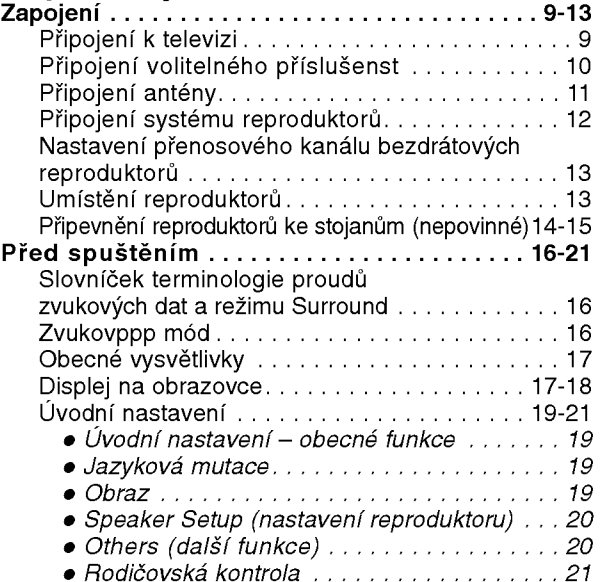

## Používání systému

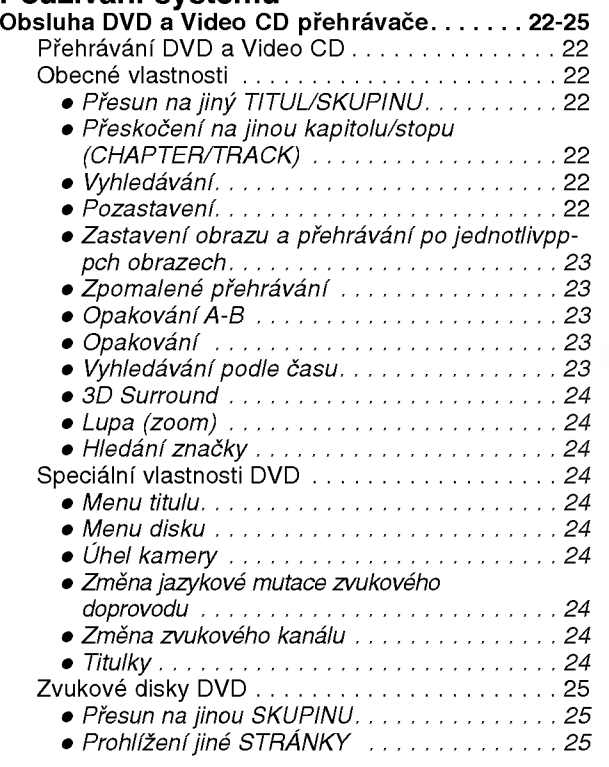

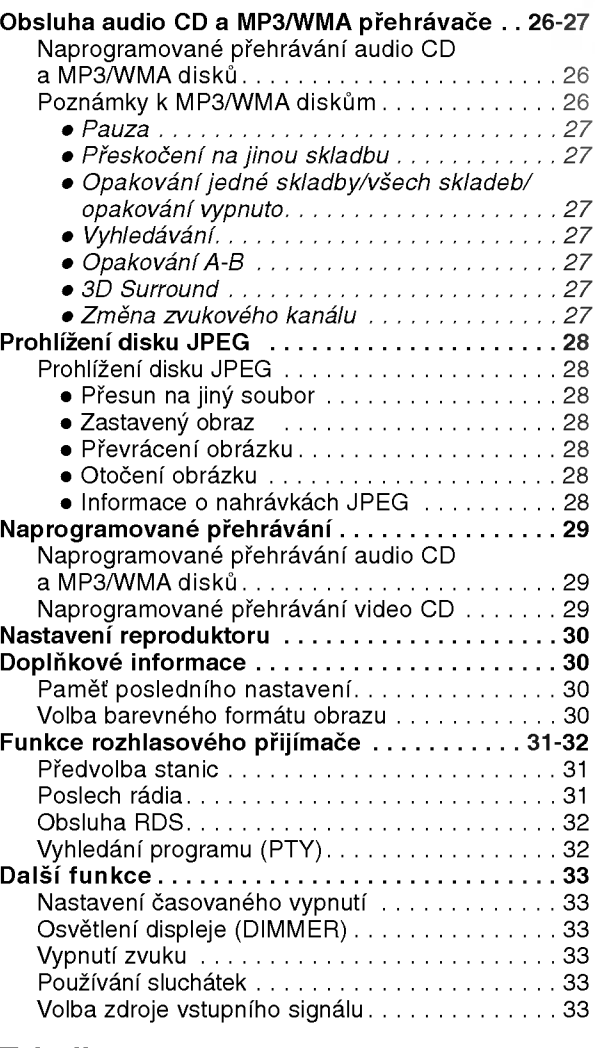

## **Tabulky**

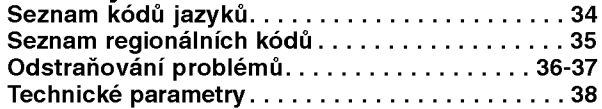

## Popis symbolů pro instrukce

Označuje nebezpečí, které by mohlo poškodit samotné  $\mathbb{A}$ zařízení nebo způsobit jinou materiální škodu.

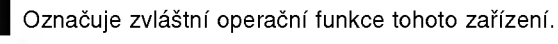

Označuje tipy a rady, jak zjednodušit danppp úkol.

Vyrobeno v licenci laborato?i Dolby Laboratories."Dolby", "Pro Logic" a symbol dvojité D jsou ochrannpppmi známkami Dolby Laboratories. Confidential Unpublished works. Copyright 1992 - 1997 Dolby Laboratories. Všechna práva vyhrazena.

Vyrobeno <sup>v</sup> licenci firmy Digital Theater Systems, Inc., US patent ?islo 5,451,942 5,956,674, 5,974,380, 5,978,762 a ostatní vydané celosvětové patenty. "DTS" a "DTS Digital Surround" jsou ochrannpppmi známkami firmy Digital Theater Systems, Inc. Copyright 1996,2000 Digital Theater Systems, Inc. Všechna práva vyhrazena.

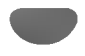

## Před použitím systému

## Podporované formáty disků

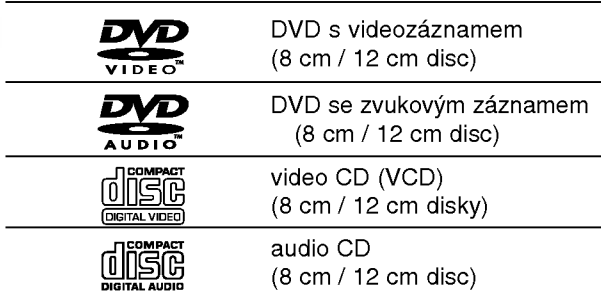

Dále zařízení umožňuje přehrávání DVD±R, DVD±RW, Kodak PICTURE CD, SVCD a CD-R či CD-RW obsahující zvukové stopy nebo soubory MP3, WMA či JPEG.

- **N** Poznámky<br>- V závislosti na vlastnostech nahrávacího zařízení a CD-R/RW(nebo DVD±R, DVD±RW) disků není možné na tomto přístroji některé CD-R/RW (nebo DVD±R, DVD±RW) disky přehrávat.
- Nepřidávejte k disku žádné jmenovky nebo nálepky (to plati pro ob? strany disku - stranu s popisky <sup>i</sup> nahranou stranu).
- Nepoužívejte CD nepravidelnpppch tvarů (např. tvaru srdce nebo pravoúhlé). Mohlo by to vyvolat selhání zařízení.

## **W** Poznámky k DVD a Video CD

Některé funkce přehrávání DVD a Video CD mohou bpppt úmyslně změněny vppprobci programu. Tato jednotka přehrává DVD a Video CD podle obsahu disku dodaného vppprobcem programu, některé funkce jednotky pro přehrávání nemusí bpppt dostupné nebo naopak další funkce mohou bpppt přidány. Podívejte se do pokynů dodanpppch s DVD a Video CD. Některá DVD vyrobená pro obchodní účely nelze na tomto přístroji přehrávat.

### Oblastní kód DVD přehrávače a DVD

Tento DVD přehrávač je navržen pro přehrávání disků zakódovanpppch v DVD programech oblasti "2". Oblastní kód na obalu některpppch

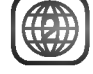

DVD disků indikuje, kterpppm typem přehrávače lze přehrávat tyto disky. Tato jednotka umí přehrávat pouze DVD disky označené "2" nebo "ALL". Pokud chcete přehrávat jakékoliv jiné disky, na TV obrazovce se objeví zprava "Check Regional Code" (zkontrolujte oblastni kod). Na obalech některpppch DVD disků není oblastní kód uveden i přesto, že přehrávání některpppch disků je v některpppch oblastech zakázáno.

### Terminy souvisejici s disky

#### Titul (pouze DVD s videozáznamem)

Hlavní film nebo náplň připojenpppch nebo přídavnpppch informací nebo hudební album. Každému titulu je přiřazeno referenční číslo, abyste jej mohli snadno najít.

#### Úsek (pouze DVD s videozáznamem)

Části filmu nebo hudební skladby, které jsou menší než titul. Titul se skládá z několik kapitol. Každá kapitola má své číslo, to umožňuje snadné nalezení požadované kapitoly.

Na některpppch discích nemusí bpppt kapitoly použity..

#### Skupina (pouze zvuková DVD)

Hlavní zvukový obsah nebo doprovodný obsah nebo přídavný obsah nebo hudební album. Každé skupině je přiřazeno referenční číslo skupiny, jež umožňuje snadné vyhledání.

#### Stopa (pouze zvukové disky DVD, Video CD a zvukova CD)

Části filmu nebo hudební skladba na Video CD nebo Audio CD. Každé stopě je přiděleno číslo, pomocí čísla stopy lze snadno najít požadovanou stopu.

#### Scéna

Na video CD s funkcí PBC (kontrola přehrávání -Playback control) jsou filmy a obrázky rozděleny do částí nazvanpppch "scény". Každá scéna je zobrazena v obrazovce nabídky a je jí přidělené číslo scény. Pomocí čísla můžete snadno najít požadovanou scénu. Scéna se skládá z jedné nebo více stop.

## Typy Video CD

Vyskytuji se dva typy Video CD:

#### Video CD vybavené funkcí PBC (verze 2.0)

Funkce kontroly přehrávání PBC dovoluje ovládat systém pomocí menu, funkcí vyhledávání a dalších operací. Dále je možné zobrazovat statické obrázky s vysokpppm rozlišením, pokud jsou uloženy na disku.

#### Video CD bez funkce PBC (verze 1.1)

Tyto disky jsou přehrávány stejně jako Audio CD, umožňují přehrávání obrazu i zvuku, ale nejsou vybaveny funkcí PBC.

## Před použitím systému

## Pravidla bezpečného používání

#### Zacházení s jednotkou

#### Přeprava jednotky

Původní krabice a obaly jsou velice užitečné pro přepravu. Pro maximální ochranu znovu zabalte jednotku tak, jak byla původně zabalena v továrně.

#### Nastaveni jednotky

Obraz a zvuk blízké televize, videa nebo rádia může bpppt při přehrávání rušen. V takovém případě umístěte jednotku dále od televize, videa nebo rádia a po ukončení přehrávání jednotku vypněte.

#### Udržování povrchu zařízení v čistotě

V blízkosti zařízení nepoužívejte těkavé látky, jako jsou například prostředky na hubení hmyzu. Nenechávejte pryžové nebo plastové produkty po delší dobu v kontaktu se zařízením. Mohou na jeho povrchu zanechat stopy.

### Čištění jednotky

#### Čištění skříně

Používejte čistou a měkkou prachovku. Pokud je povrch velice špinavppp, použijte jemnppp hadřík lehce zvlhčenppp roztokem s malou koncentrací čisticího přípravku. Nepoužívejte silná rozpouštědla jako alkohol, benzín nebo ředidlo, ta mohou poškodit povrch jednotky.

#### Dosažení čistého obrazu

DVD přehrávač je moderní přesné zařízení. Pokud jsou optické čočky a části diskové jednotky znečištěny nebo opotřebovány, zhorší se kvalita obrazu. Doporučujeme pravidelnou prohlídku a údržbu po každpppch 1000 hodinách provozu. (Záleží na prostředí, kde je jednotka používána.) Další informace Vám sdělí nejbližší prodejce.

## Poznámky k diskům

### Zacházení s disky

Nedotpppkejte se strany disků obsahující záznam. Držte disk za jeho okraje, otisky prstů se tak nemohou dostat na povrch disku. Nenalepujte na disk papír nebo pásku.

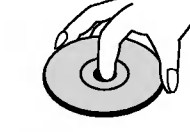

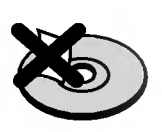

### Ukládání disků

Po přehrávání uložte disk do obalu.

Nevystavujte disky přímému slunečnímu záření nebo zdrojům tepla, nenechávejte je v zaparkovaném autě vystaveném slunečním paprskům, kde může dojít v vpppraznému zvpppšení teploty.

### Čištění disků

Otisky prstů a prach na discích mohou způsobit zhoršení kvality obrazu a zvuku. Před přehráváním očistěte disky čistou prachovkou. Disky čistěte směrem od středu ke krajům.

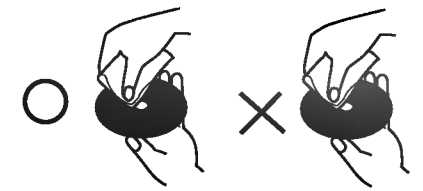

Nepoužívejte silná rozpouštědla jako alkohol, benzín, ředidlo, komerčně dostupné čisticí prostředky nebo antistatickppp sprej určenppp pro starší vinylové nahrávky.

## Použité značky

## Zobrazení značky  $\heartsuit$

"  $\mathsf{\odot}$  " značka se může během provozu objevit na TV obrazovce. Tato značka znamená, že funkce vysvětlená v tomto návodu není dostupná na právě použitém DVD disku.

### Symboly disků použité v návodu k obsluze

Pokud je u názvu sekce jeden z následujících symbolů, pak se tato sekce vztahuje pouze na disk reprezentovanppp symbolem.

DVD s videozáznamem VCD2.0

zvukova DVD

- Video CD s funkcí kontroly přehrávání PBC
- Video CD bez funkce kontroly přehrávání PBC
- Audio CD CD
- MP3 disk MP3
- disky WMA WMA
	- Disk JPEG

## Čelní panel a displej

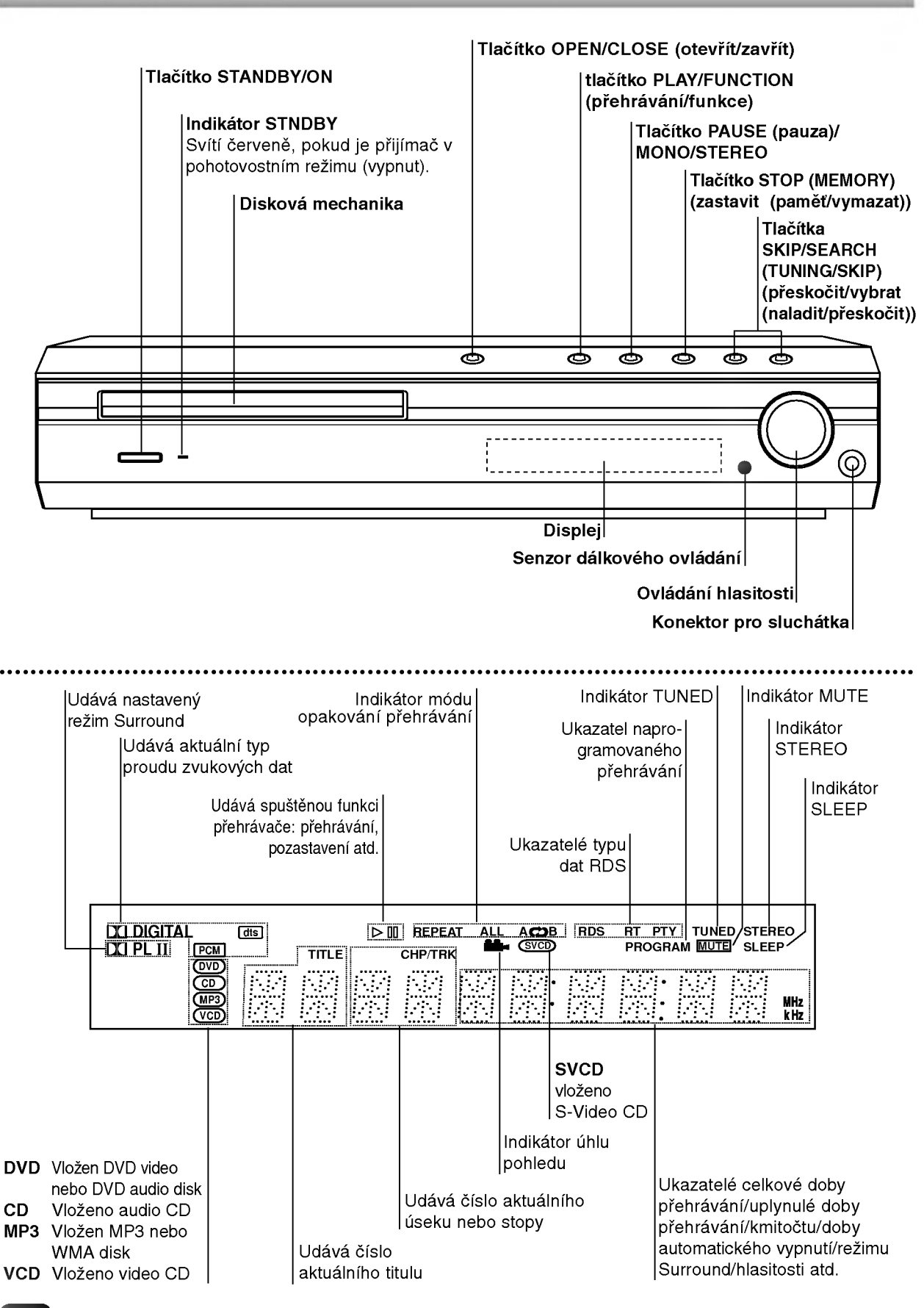

## Dálkové ovládání

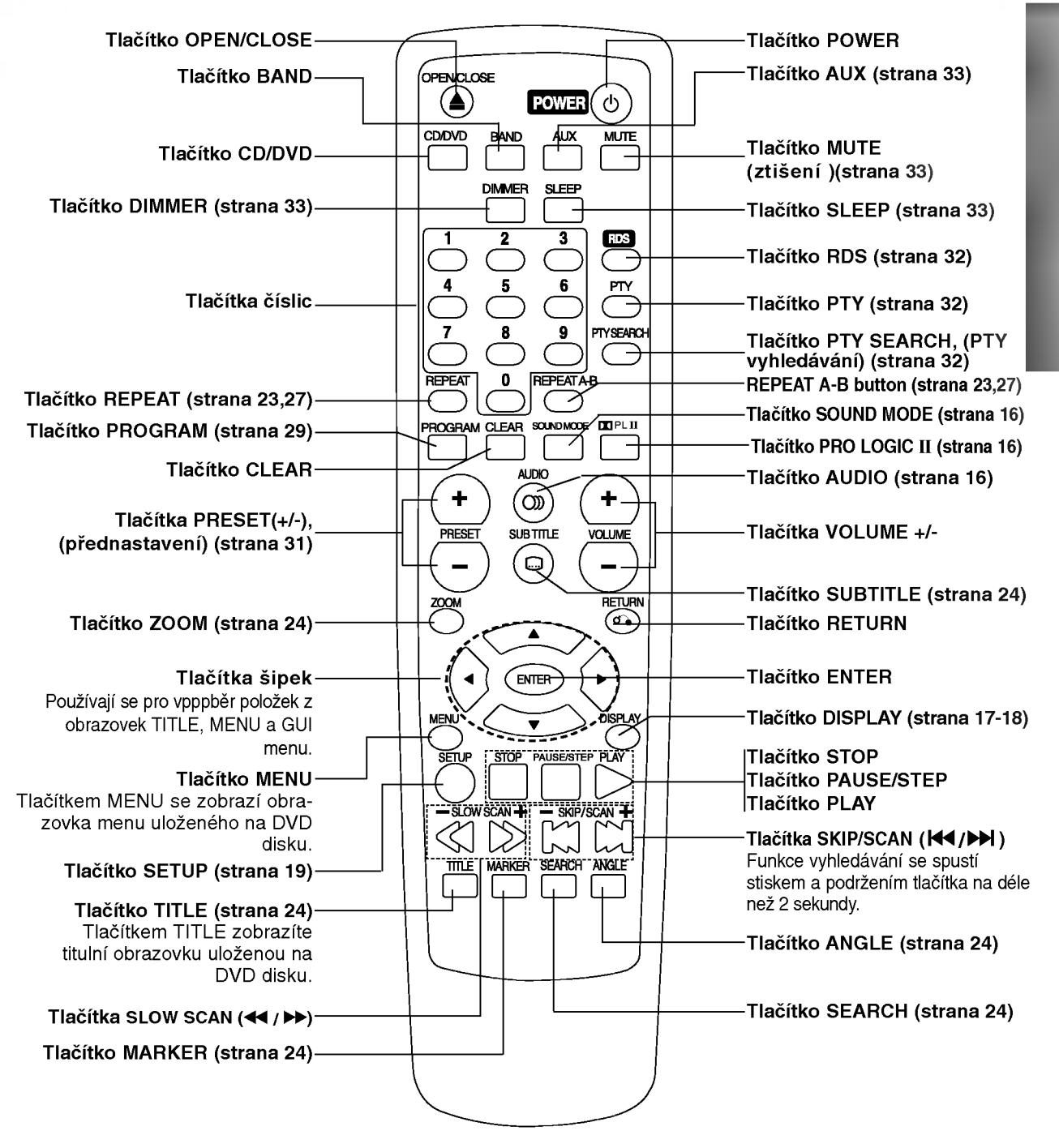

### Dosah dálkového ovládání

Namiřte dálkové ovládání na senzor dálkového ovládání a stiskněte tlačítka.

- · Dosah: Přibližně 7 m od senzoru dálkového ovládání.
- **Maximální úhel:** Přibližně 30° v obou směrech od senzoru dálkového ovládání na hlavní jednotce.

#### Vložení baterií do dálkového ovládání

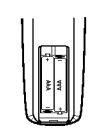

Sejměte kryt baterií na zadní straně dálkového ovládání @ a @ vložte dvě baterie typu R03 (velikost AAA).

## ∕ <u>N</u> varování

Nemíchejte staré a nové baterie. Nikdy nedávejte dohromady různé typy baterií (standardní, alkalické atd.).

## Zadni panel

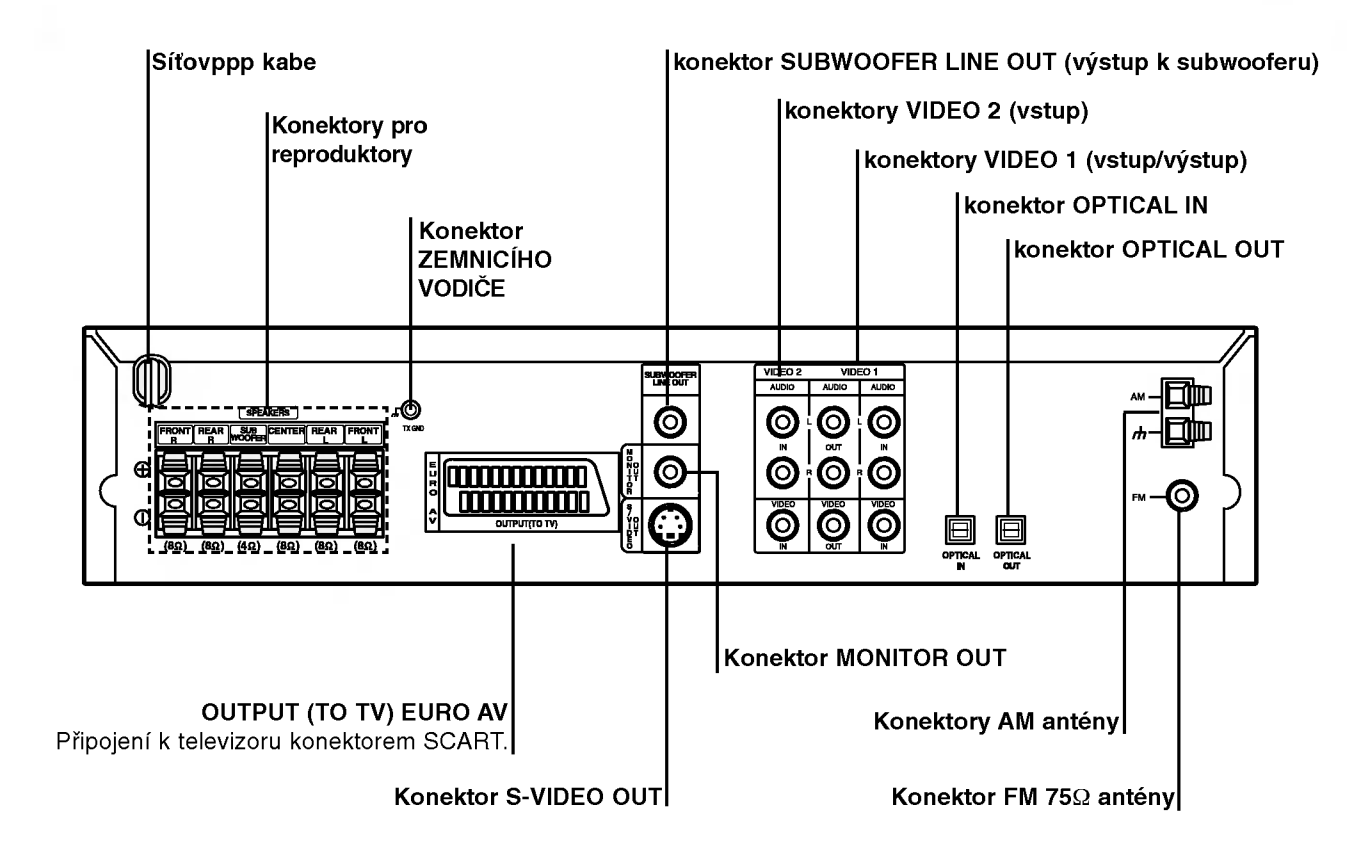

 $\triangle$  Varování

Nedotpppkejte se vnitřních kolíků konektorů na zadnim panelu. Elektrostatickppp vpppboj by mohl způsobit trvalé poškození jednotky.

## Připojení k televizi

• Podle možností Vašeho současného systému zvolte jeden z typů připojení.

## **T** Tipy

- · Podle typu Vašeho televizoru a dalšího zařízení, které chcete připojit, si můžete vybrat z několika způsobů připojení přehrávačeTelevizor naladte na správný vstupní AV kanál.
- Podívejte se prosím na způsob zapojení televizoru, videa, stereo systému a dalších zařízení do uživatelskpppch příruček těchto zařízení

## <sup>1</sup>Upozornění

- DVD přehrávač musí bpppt přímo připojen k televizoru. Televizor naladte na správnppp vstupní video kanál.
- Nepřipojujte DVD přehrávač k Vašemu televizoru přes videorekordér. Obraz DVD přehrávače může bpppt zhoršován systémem ochrany proti kopírování.

## Připojení video

- Pomocí dodaného video kabelu (V) propojte konektor MONITOR OUT na DVD přehrávači se vstupnim video konektorem televizoru.
- **2** Pomocí dodaného audio kabelu (A) propojte konek-<br>Liory AUDIO OUT DVD přehrávače se vstupními audio konektory televizoru.

### Připojení S-video

S-Video kabelem (S) (není součástí dodávky) propojte konektor S-VIDEO OUT na DVD přehrávači se vstupním S-Video konektorem televizoru.

Pomocí dodaného audio kabelu (A) propojte konektory AUDIO OUT DVD přehrávače se vstupními audio konektory televizoru.

## Propojeni SCART

Připojte konektor OUTPUT (TO TV) EURO AV přehrávače DVD k příslušným konektorům televizoru prostřednictvím kabelu SCART (T).

## **N** Poznámky

· Před připojováním DVD přehrávače k televizoru vypněte obě zařízení a odpojte jejich napájecí kabely.

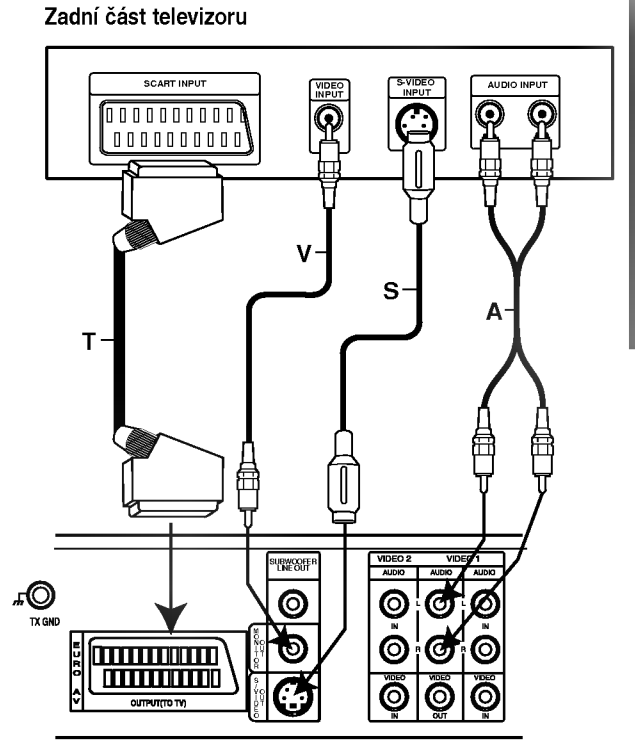

Zadní strana DVD přijímače

## Připojení volitelného příslušenst

Připojte videorekordér ke konektorům VIDEO 1.

Připojte další videorekordér ke konektorům VIDEO 2.

Připojte optický výstup přehrávače DVD (nebo digitálního zařízení apod.) ke konektoru OPTICAL IN.

Připojte optický vstup přehrávače DVD (nebo digitálního zařízení apod.) ke konektoru OPTICAL OUT.

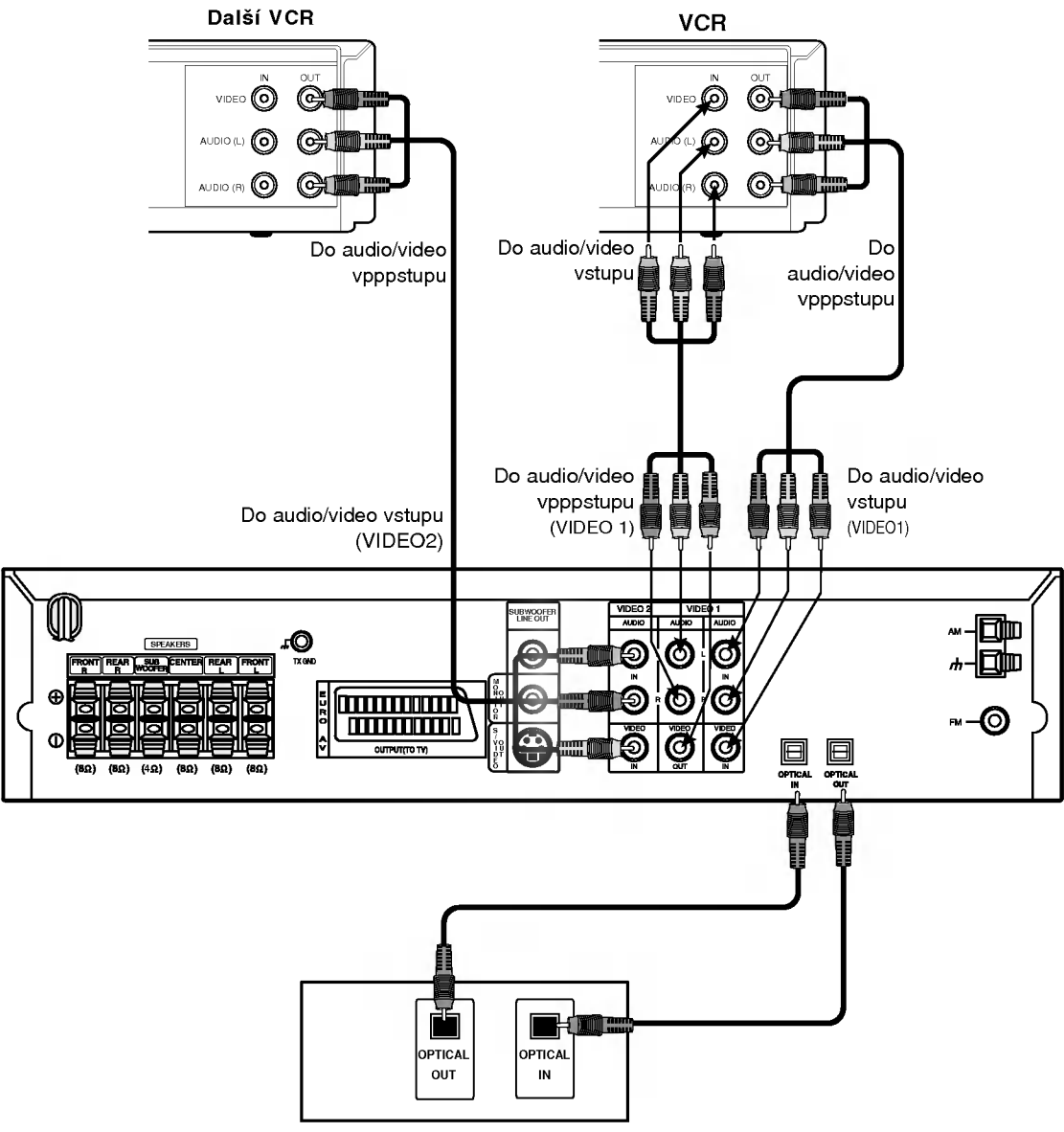

DVD přehrávač (nebo jiné digitální zařízení)

## **N** Poznámky

• Pokud není přijímací zařízení schopné přehrát zvukovppp formát digitálního vpppstupu, z přijímacího zařízení dostaneme silnppp, velice zkreslenppp zvuk, nebo naopak žádnppp zvuk.

## Připojení antény

Pro poslech rádia musíte připojit dodané FM/AM antény.

- AM smy?kovou antenu p?ipojte do konektoru pro AM antenu.
- Připojte drátovou anténu FM k anténnímu konektoru FM.

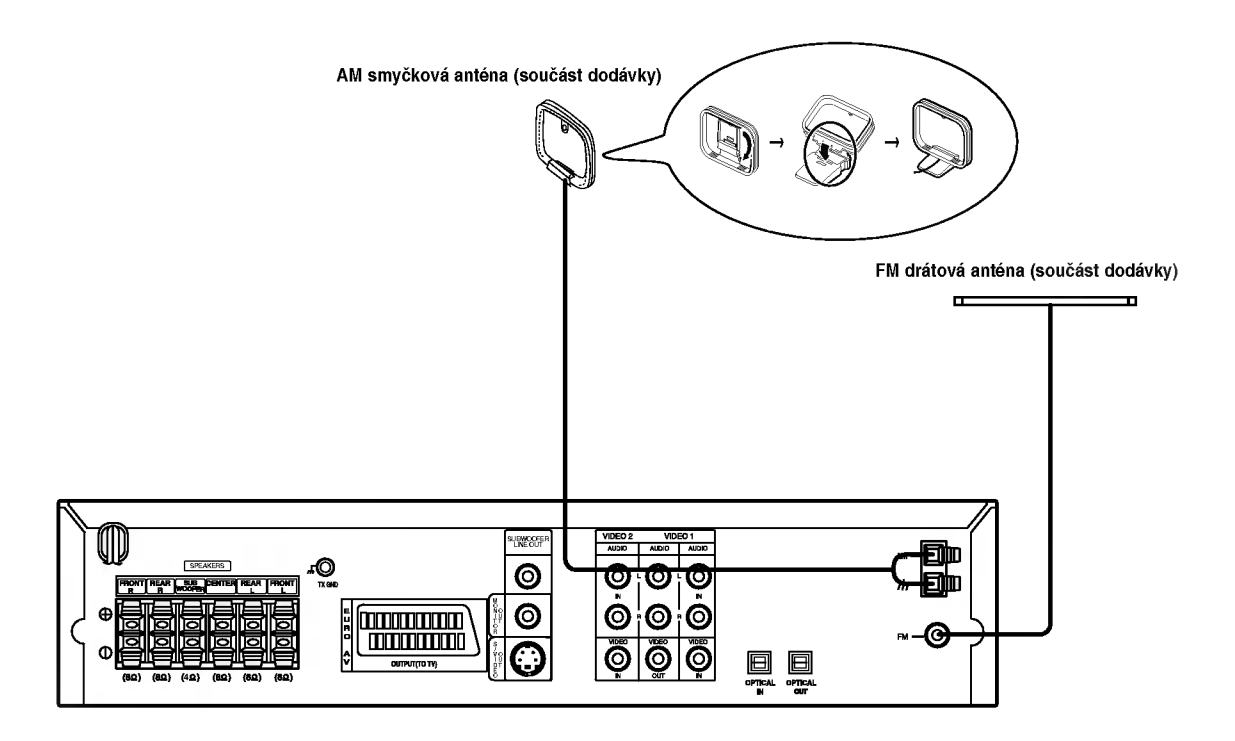

## **N** Poznámky

- Umístěte AM anténu daleko od DVD přehrávače a podobnpppch zařízení, aby anténa nepříjímala šum z těchto zařízení.
- P?i plnem rozta?eni FM anteny bude lep?i p?ijem FM signalu.
- Po p?ipojeni umist?te FM antenu do horizontalni polohy.

## Připojení systému reproduktorů

- Připojte reproduktory ke konektorům předních reproduktorů (pravý, levý) nebo středního reproduktoru.
- Ke konektoru wooferu připojte subwoofer.
- Zapojte síťovou šňůru bezdrátového reproduktoru do zásuvky a poté stiskněte spínač napájení na bezdrátovém reproduktoru.
- Do zásuvky a k vysílači připojte napájecí zdroj (stejnosměrné napětí 7 V).
- K vysílači a ke konektorům zadních reproduktorů (pravý, levý) připojte zemnicí vodič.
- Nastavte vzdalenost mezi za?izenim a bezdratovym reproduktorem (pravy, levy) v rozsahu 10 m.

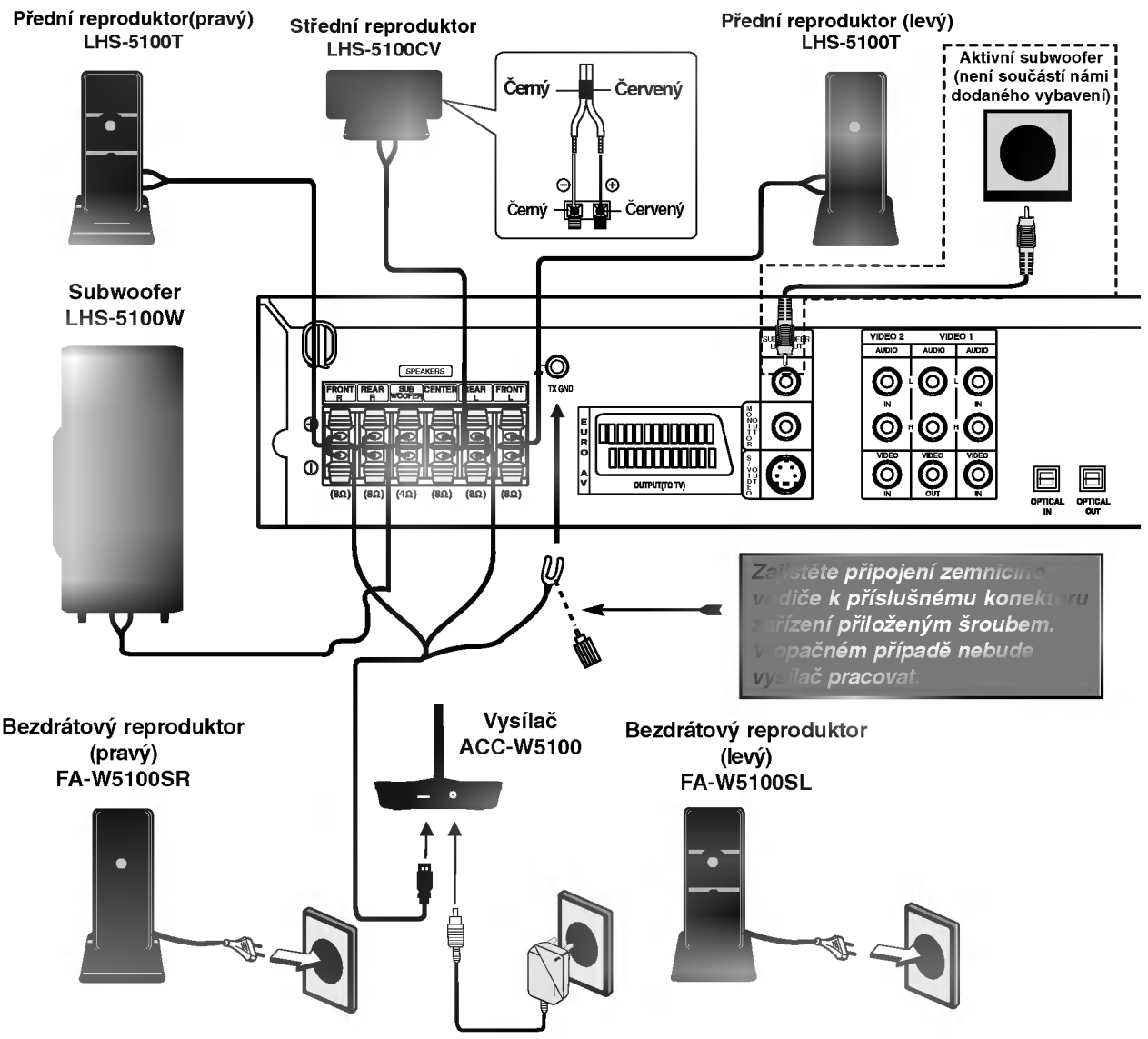

## $\boldsymbol{N}$  Poznámky

Optimální funkce bude dosažena pouze pokud vzdálenost mezi vysílačem a bezdrátovým reproduktorem bude 2 - 10m. Při menší vzdálenosti totiž může docházet k výpadkům komunikace.

Napáječ (stejnosměrné napájení 7 V)

- Pozor na správné zapojení kabelů reproduktorů do správnpppch svorek: + do +, do -. Pokud kabely přehodíte, zvuk bude zkreslenppp.
- Pokud použijete přední reproduktory s nízkpppm maximem vstupu, zvyšujte opatrně hlasitost, aby nebyla překročena hodnota maximalniho vstupu do reproduktoru.
- Nerozebírejte přední kryt dodanpppch reproduktorů.
- Navázání vzájemné komunikace vysílače a bezdrátového reproduktoru (levý, pravý) může trvat několik sekund (nebo i déle).
- Přibližně dvacet sekund po vypnutí zařízení se automaticky vypne rovněž vysílač.
- Je-li jeden z reproduktorů vypnutý (levý, pravý), bude mimo provoz celý systém.

## Nastavení přenosového kanálu bezdrátových reproduktorů

Jsou-li v blízkosti zařízení instalovány podobné bezdrátové reproduktory, může docházet ke vzájemnému rušení. V takovém případě přepněte přepínačem kanálů na jiný kanál, poté vypněte napájení a opět je zapněte.

#### Měníte-li nastavení přepínače kanálů, vždy nastavte tentýž kanál na vysílači i na reproduktorech.

\* Spodní strana vysílače

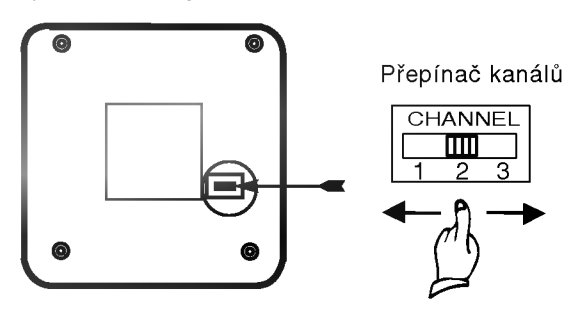

\* Zadní strana levého/pravého bezdrátového reproduktoru

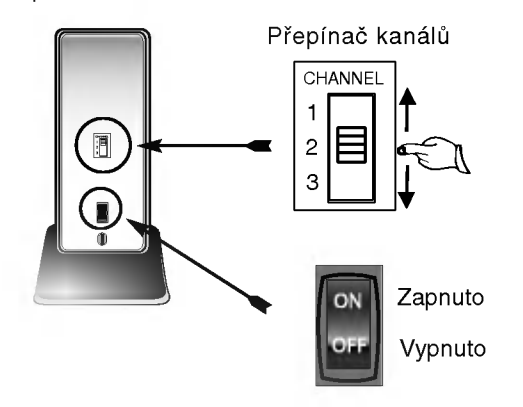

## **N** Poznámky

V zájmu správné funkce zařízení musí být zapnutý levý i pravý bezdrátový reproduktor.

Zvuk může být narušován působením radiových vln cizího původu.

## Umístění reproduktorů

Normální rozestavění se skládá ze 6 reproduktorů (2 přední, střední, 2 zadní reproduktory a subwoofer). Pokud chcete dosáhnout vpppborné reprodukce basů, reprodukce DTS nebo Dolby Digital prostorového zvuku, měli byste zapojit subwoofer.

• Přední reproduktory

Umístěte reproduktory do stejné vzdálenosti od místa, kde budete při poslechu sedět.ače. Odstup obou reproduktorů nastavte z posluchačovy pozice na 45 stupňů.

• Střední reproduktor

Optimálně by měl bpppt střední reproduktor umístěn ve stejné vpppšce jako přední reproduktory. Ale často se umísťuje nad nebo pod televizor.

Bezdrátové (zadní) reproduktory

Umístěte levppp a pravppp reproduktor za oblast poslechu. Tyto reproduktory vytvářejí zvukový pohyb a atmosféru požadovanou pro prostorový dojem zvuku. Nejlepších vpppsledků dosáhnete umístěním zadních reproduktorů mírně za pozici posluchače do vpppšky uší posluchače nebo vpppše. Dále je vppphodné nasměrovat zadní reproduktory směrem ke zdi nebo stropu, dosáhneme dalšího rozptppplení zvuku. Pokud je systém umístěn v malé místnosti a posluchači jsou blízko zadní stěny, nastavte zadní reproduktory proti sobě, 60 až 90 cm nad uši posluchačů.

#### **Subwoofer**

Umístěte subwoofer kamkoli mezi přední reproduktory.

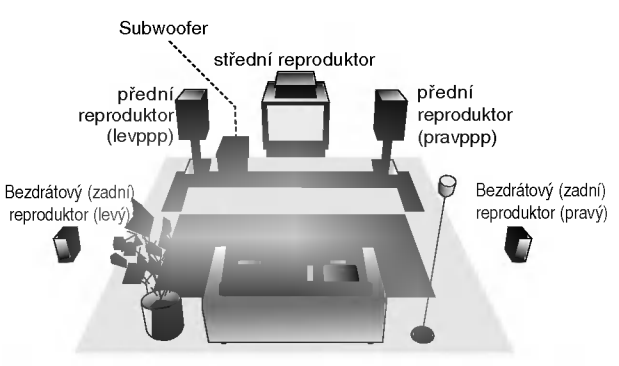

Příklad rozestavení reproduktorů

## Připevnění reproduktorů ke stojanům (nepovinné)

Pokud chcete používat stojany reproduktorů, můžete tak učinit po zakoupení modelů ST-W5100 nebo ST-W5200.

## Připevnění bezdrátových reproduktorů ke stojanům "ST-W5100" a "ST-W5200"

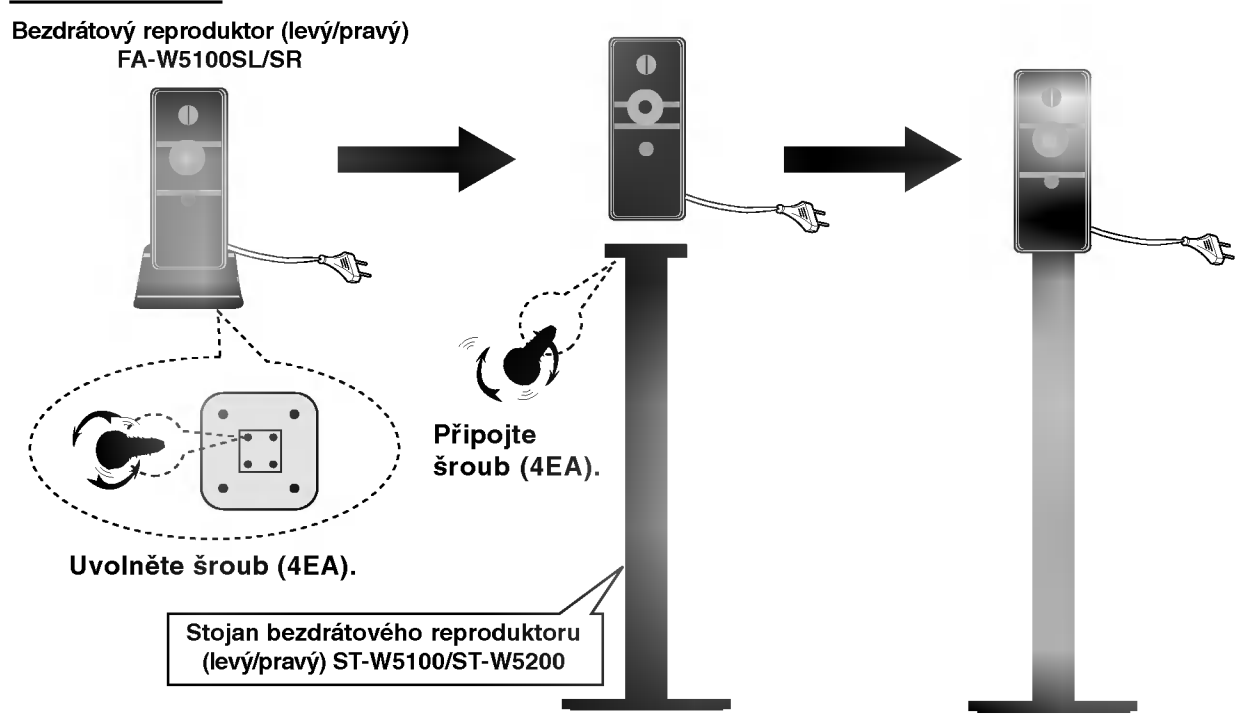

## Připevnění předního (levého/pravého) reproduktoru ke stojanu "ST-W5200"

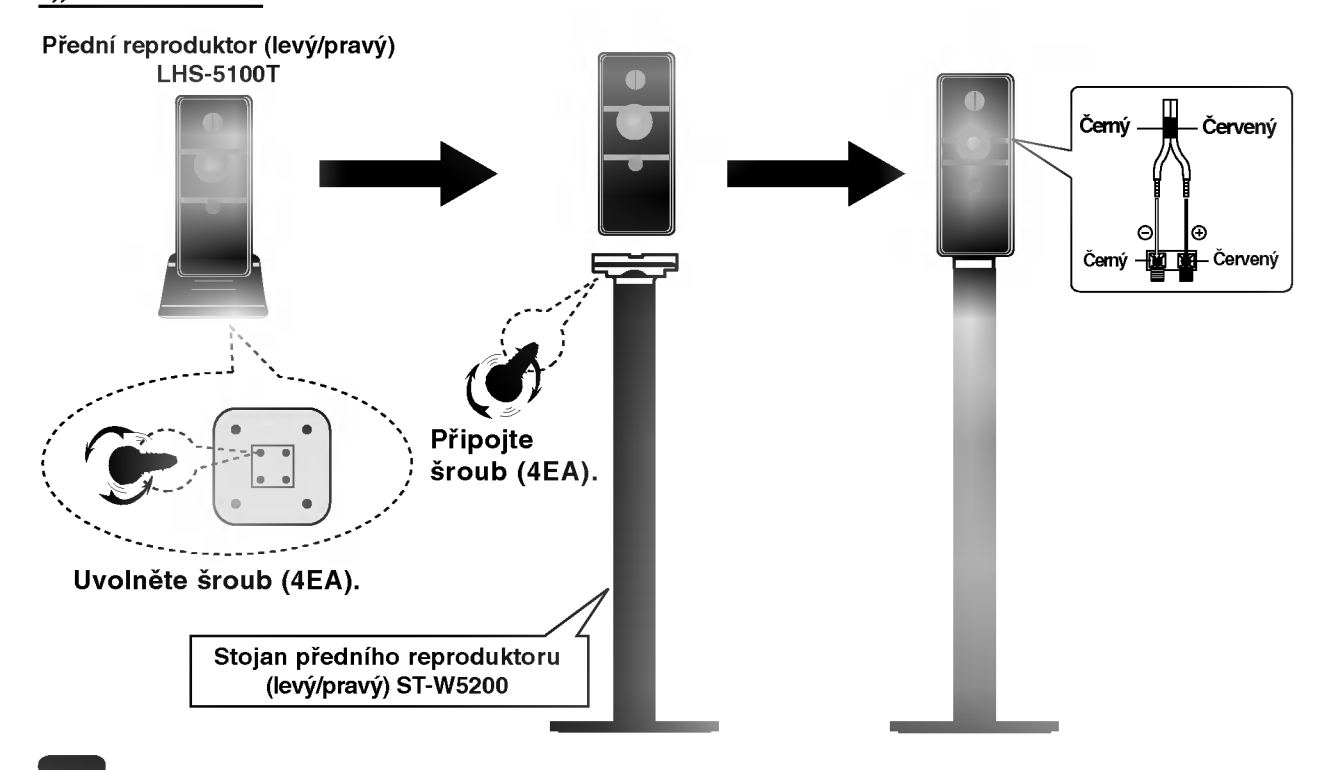

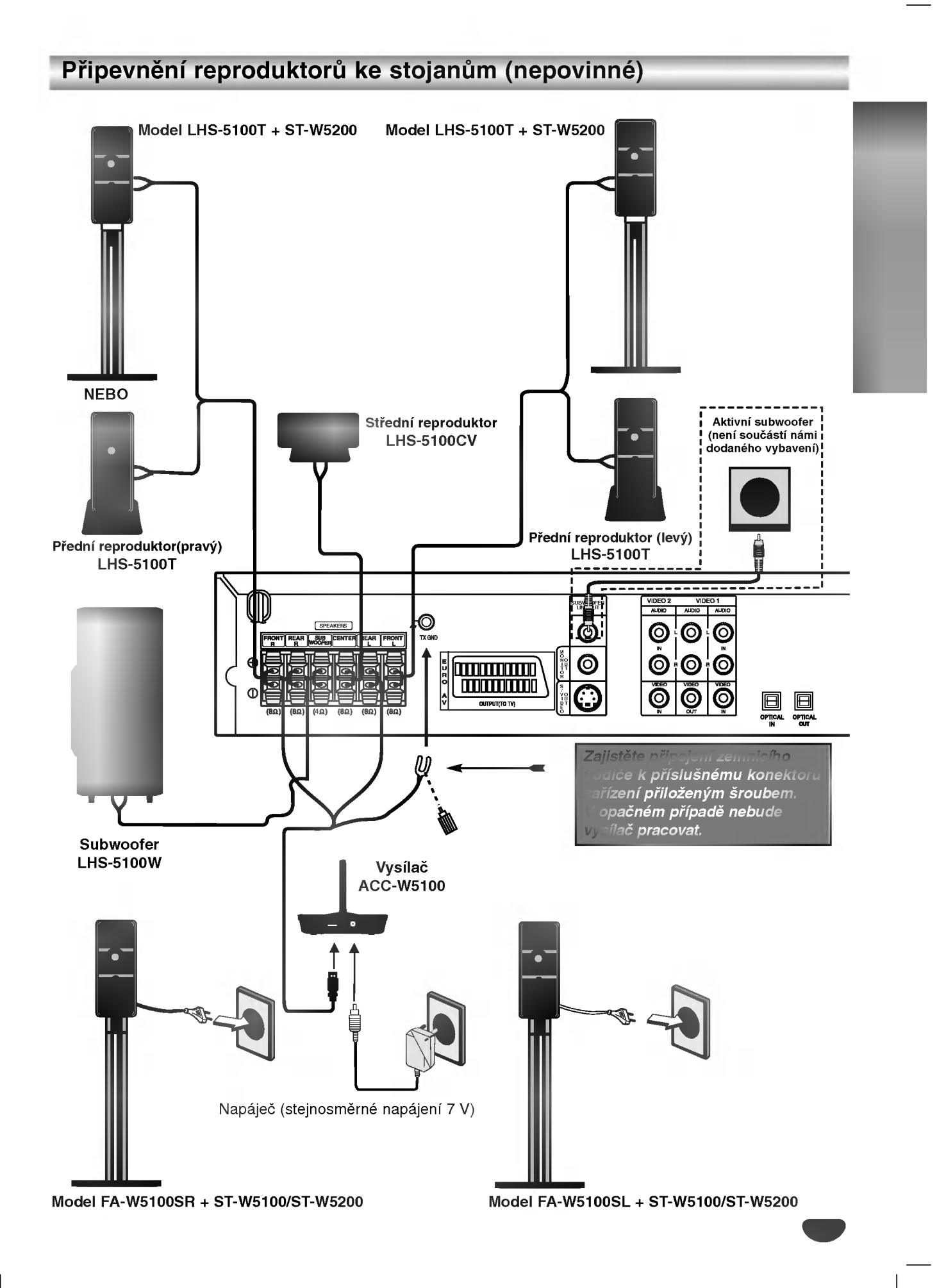

## Slovníček terminologie proudů zvukových dat a režimu Surround

#### $\sqrt{d}$ ts

DTS využívá 5.1 (nebo 6) samostatnpppch zvukovpppch kanálů vysoce kvalitního digitálního zvuku. Nosiče DTS zvuku, např. disky, DVD a

kompaktní disky, jsou označeny obchodní značkou DTS. DTS digitální prostorovppp zvuk využívá až 6 transparentních zvukovpppch kanálů (které jsou stejné jako u originální nahrávky), vytváří velice čistppp a věrnppp prostorovppp zvuk v celém rozsahu 360°. DTS je obchodní značka firmy DTS Technology, LLC. Vyrobeno v licenci firmy DTS Technology, LLC.

#### **DODIGITAL**

Dolby Digital prostorovppp zvuk reprodukuje až 5.1 kanálů digitálního prostoroveho zvuku ze zdroje Dolby Digital zvuku. Pokud vidite na .<br>DVD symbol "<del>呱輛</del>", můžete si vychutnat ještě lepší kvalitu zvuku, větší prostorovou přesnost a vylepšenppp dynamickppp rozsah.

#### **DOPRO LOGIC**

Tento režim použijte při přehrávání filmu nebo kanálu Dolby Digital 2, který je označen symbolem " <del>Ali,</del>". Tento režim poskytuje účinek vzbuzující dojem přítomnosti v promítací síni nebo na živém koncertu, a to s intenzitou dosažitelnou pouze prostřednictvím DOLBY PRO LOGIC SURROUND. Efekt pohybu zvukové situace

vpřed/vzad/vlevo/vpravo a dojem polohy v určité zvukové situaci je mnohem zřetelnější a dynamičtější než jindy.

### **DIDPROLOGIC (II)**

Dolby Pro Logic II vytváří pět vpppstupních kanálů z dvoukanálového záznamu zvuku. Tato funkce využívá pokročilppp, vysoce čistppp maticovppp prostorovppp dekodér, kterppp získá prostorové zvukové informace z původní nahrávky bez přidání novpppch zvuků a bez zabarvení tónů.

#### Filmovppp mód MOVIE:

Filmovppp mód je určen pro sledování stereo televizního vysílání a všech programů zaznamenanpppch ve formátu Dolby Surround. Vpppsledkem je lepší směrovost zvukového pole, které se blíží kvalit? diskretniho 5.1 kanaloveho zvuku.

#### Hudební mód MUSIC:

Hudební mód je určen pro poslech stereo zvukové nahrávky, poskytuje širokppp a hlubokppp hudební prostor.

#### **Mód MATRIX:**

Mód MATRIX je stejnppp jako hudební mód MUSIC, pouze je vypnuta logika podporující zvpppraznění směrovosti. Může bpppt použit pro zvpppraznění mono signálů, které se jeví "větší". Mód MATRIX lze používat v automobilovpppch přehrávačích, kde kolísání slabého FM stereo příjmu může způsobit rušivé prostorové signály na vpppstupu logického dekodéru. Definitivní "lék" na slabppp FM stereo příjem je přepnutí přijímače do módu mono.

#### 3D SURROUND

Toto zařízení je schopno vytvářet efekt 3D Surround s použití technologie 3D Surround Sound, která simuluje vícekanálovou reprodukci zvuku prostřednictvím dvou běžných stereoreproduktorů místo pěti nebo více reproduktorů, které jsou jinak pro poslech vícekanálové reprodukce zvuku z domácího kina zapotřebí. Tato funkce je k dispozici pro disky DVD podporující Dolby Pro Logic a pro zvukové stopy Dolby Digital.

#### **BYPASS**

Nahrávky obsahující vícekanálové zvukové signály surround jsou přehrávány v souladu s metodou nahrávání.

## Zvukovppp mód

Můžete si vychutnat poslech prostorového zvuku, jednoduše si vyberte jeden z předprogramovanpppch zvukovpppch módů podle toho, jakppp program chcete poslouchat.

#### A) Stisknutím tlačítka SOUND MODE

Při postupném tisknutí tlačítka SOUND MODE dochází ke změně zvukového režimu v uvedeném pořadí:

PRO LOGIC  $\rightarrow$  PLII MOVIE  $\rightarrow$  PLII MUSIC  $\rightarrow$ PLII MATRIX  $\rightarrow$  ROCK  $\rightarrow$  POP  $\rightarrow$  LIVE  $\rightarrow$  DANCE  $\rightarrow$ TECHNO  $\rightarrow$  CLASSIC  $\rightarrow$  SOFT  $\rightarrow$  3D SURROUND  $\rightarrow$  BYPASS ...

## **Tipy**

- ROCK: vhodný pro reprodukci rockové hudby.
- POP: vhodný pro reprodukci popové hudby.  $\bullet$
- $\bullet$ LIVE: vhodný pro reprodukci nahrávek z menších sálů.
- DANCE: vhodný pro reprodukci taneční hudby.
- TECHNO: vhodný pro reprodukci hudby žánru techno.
- CLASSIC: vhodný pro reprodukci orchestrální hudby.
- SOFT: vhodný pro akusticky měkký poslech.

#### B) Stisknutím tlačítka <mark>DDPL</mark> II

Po každém stisknutí tlačítka **DDPLII** se změní zvukovppp mód v tomto pořadí:

PRO LOGIC  $\rightarrow$  PLII MOVIE  $\rightarrow$  PLII MUSIC  $\rightarrow$ PLII MATRIX  $\rightarrow$  BYPASS ...

(Tato funkce je možná jen v 2-kanálovém režimu)

#### Je vložen DVD disk..

Zvukovppp mód pro DVD disk (Dolby Digital, DTS, Pro Logic, atd.) můžete v průběhu přehrávání změnit stiskem tlačítka AUDIO na dálkovém ovládání.

Přestože je obsah DVD na každém disku různppp, dále jsou vysvětleny základní operace při použití této funkce.

Po každém stisknutí tlačítka AUDIO se změní zvukovppp mód DVD v tomto pořadí:

## $DIGITAL \rightarrow [dts] \rightarrow [PCM] \rightarrow IDDIGITAL$

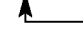

#### Pro Vaši informaci

- DVD přehrávač si pamatuje poslední zvolené nastavení pro každý zdroj zvuku zvlášť.
- Kódovací formát programu můžete poznat z balení disku.
- Disky Dolby Digital jsou označeny logem .
- Disky zakódované Dolby Surround jsou označeny logem **Week**.
- Disky DTS Digital Surround jsou označeny DTS.

## $\mathbf{\Omega}'$  Poznámka

- Pokud přehráváte zvukovou stopu vzorkovanou frekvencí 96 kHz, vpppstupní signál bude převeden na vzorkovací frekvenci 48 kHz.
- Zvukový režim není k dispozici pro reprodukci prostřednictvím sluchátek.

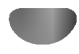

## Obecné vysvětlivky

Tato příručka poskytuje základní instrukce pro obsluhu DVD přehrávače. Některá DVD vyžadují zvláštní funkce nebo dovolují pouze omezené použití funkcí při přehrávání. V takovém případě se na televizní obrazovce objeví symbol  $\odot$ , kterppp označuje funkci nedostupnou na disku nebo takovou, kterou DVD přehrávač neumožňuje.

## Displej na obrazovce

Obecné informace o přehrávání se zobrazují na televizní obrazovce. Některé položky lze změnit v menu.

## Displej na obrazovce – obecné funkce

Během přehrávání stiskněte DISPLAY.

**Tlačítky ▲ nebo ▼ vyberte položku menu.** Vybraná položka je zvppprazněná.

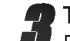

● Tlačítky < nebo ► změňte nastavení položky.<br>● Pro nastavení číselnpppch hodnot (např. čísla titu-

lu) lze použít tlačítek číslic. Některé funkce se zaktivují až po stisku tlačítka ENTER (vyber).

#### Ikony informující o stavu systému

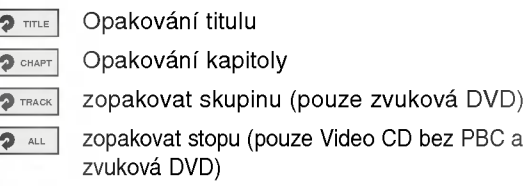

- Opakovani A-B  $\overline{\bigcirc}$  AB
- Vypnuté opakování OFF

Pokračuj v přehrávání z tohoto místa

 $\circ$ 

Funkce zakázaná nebo nedostupná

## **N** Poznámky

- · Některé disky nepodporují v obrazovkovém displeji všechny funkce uvedené v následujícím příkladu.
- Obrazovkovppp displej zmizi, pokud po dobu 10 sekund nestisknete žádné tlačítko.

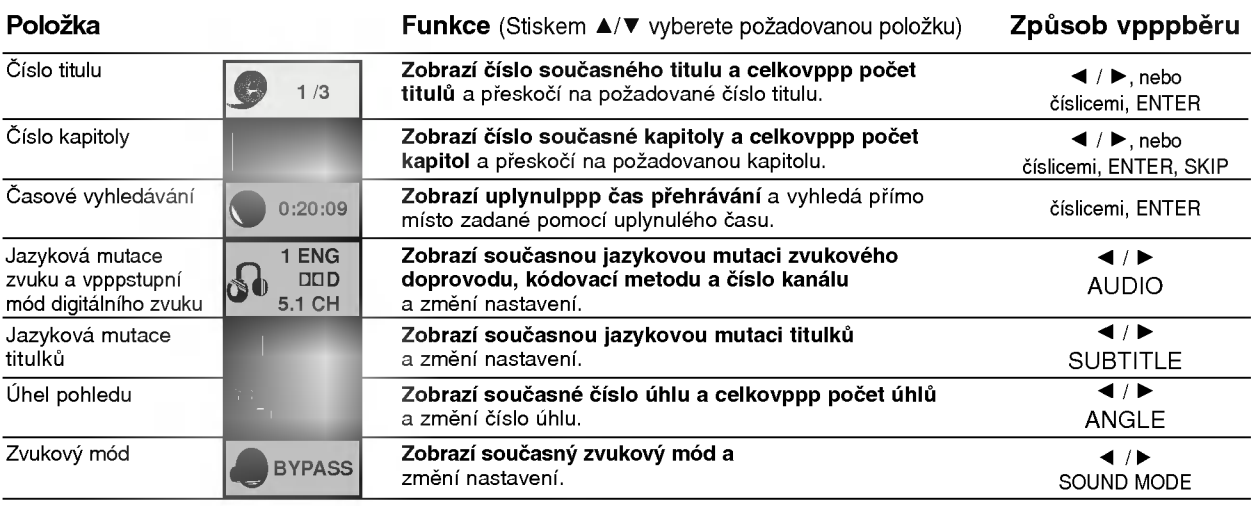

 $\blacksquare$ 

# Displej na obrazovce

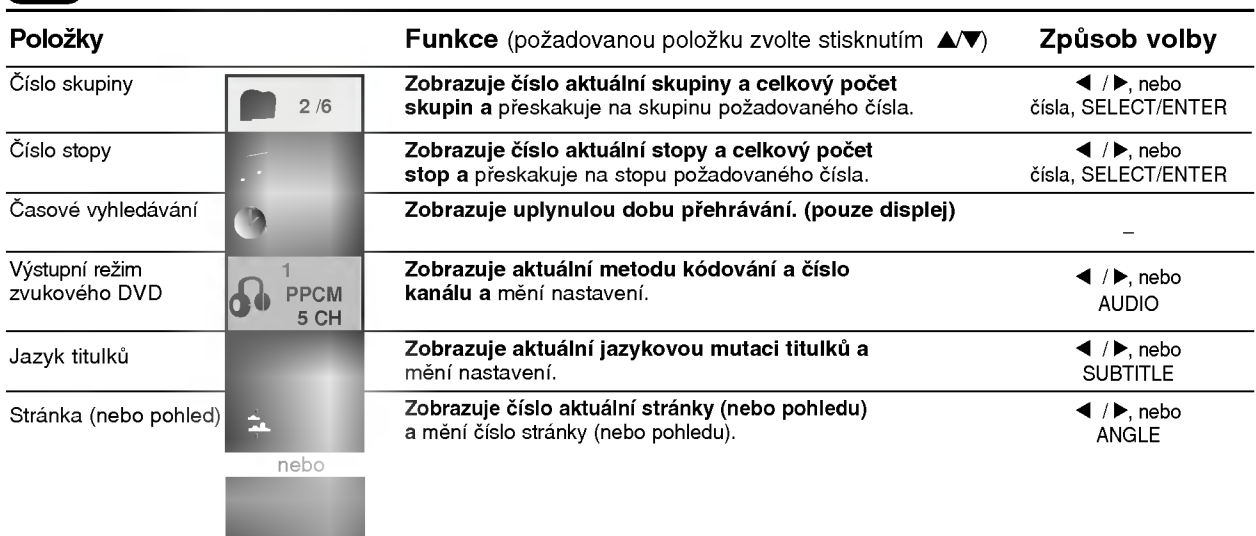

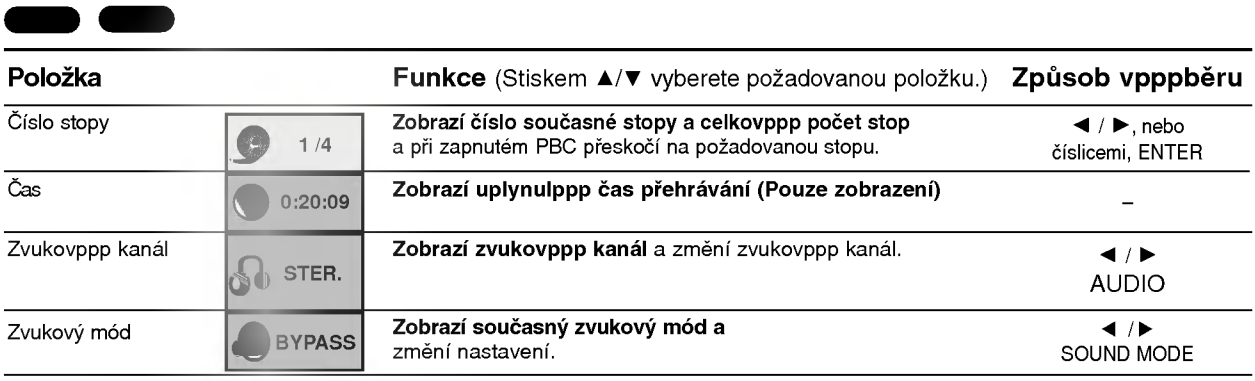

## Uvodni nastaveni

Můžete si vytvořit svoje vlastní osobní nastavení menu DVD přehrávače.

## Úvodní nastavení – obecné funkce

## Stiskněte SETUP (nastavení).

Objevi se menu nastaveni.

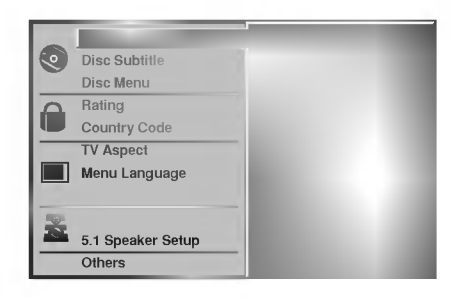

#### **Tlačítky ▲/▼ si vyberte požadovanou položku** menu.

Na obrazovce se objeví současné nastavení vybrané položky a další možnosti pro tuto položku.

Když je vybrána požadovaná položka, stiskněte ▶, potom tlačítky ▲/▼ vyberte požadované nastaveni.

Tlačítkem ENTER potvrďte Vaší volbu. Některé položky vyžadují další kroky.

5 Menu nastavení opustíte stiskem tlačítek<br>O SETUR RETURN peho BLAV SETUP, RETURN nebo PLAY.

## Jazykova mutace

#### Jazyková mutace disku DVD-V DVD-A

Vyberte si jazykovou mutaci zvukového záznamu, titulků a jazyk používanppp v menu disku. Původní : Je vybrána originální jazyková mutace disku. Ostatní : Jinou jazykovou mutaci vyberete tak, že pomocí numerickpppch tlačítek vložíte příslušnppp čtyřmístnppp kód jazyka (seznam kódů je uveden v tabulce na straně 34). Pokud vložíte nesprávnppp kód, stiskněte CLEAR.

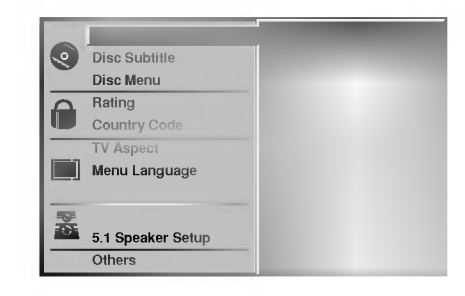

### Jazyk menu

Vyberte si jazyk pro komunikaci <sup>v</sup> menu nastaveni. Menu nastavení se vyvolá stiskem tlačítka SETUP.

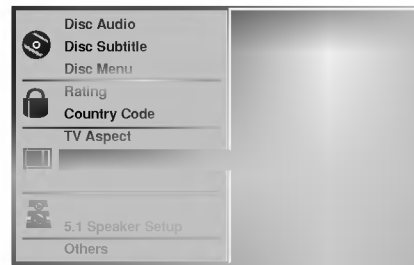

## **Obraz**

Režim zobrazení (

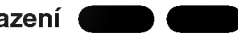

4:3 obálka: Nastavení je určeno pro standardní 4:3 televizor. Zobrazi celppp obraz, nad a pod obrazem jsou přidány černé vyplňovací pruhy.

4:3 roztažené: Nastavení je určeno pro standardní 4:3 televizor. Obraz je roztažen tak, aby zaplnil celou obrazovku, obraz je na stranách oříznutppp.

16:9 širokppp: Nastavení pro širokoúhlppp televizor 16:9.

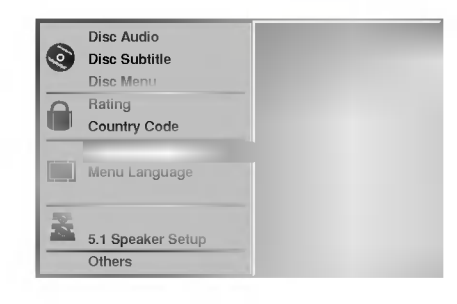

## Speaker Setup (nastaveni reproduktoru)

#### 5.1 Nastaveni reproduktoru DVD-V DVD-A

Lze volit a kontrolovat nastavení reproduktorů včetně vyvážení hlasitosti a zpoždění.

Nastavení reproduktorů se uplatňuje pouze na analogovém vícekanálovém výstupu (viz "Nastavení reproduktoru", strana 30).

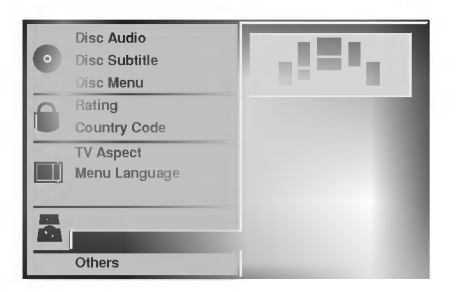

## Others (další funkce)

Lze měnit nastavení položek DRC, Vocal, PBC a Auto Play.

Stisknutím tlačítka ▲▼ zvolte požadovanou položku a  $\bullet$ stiskněte tlačítko ENTER. Nastavení zvolené položky se změní z On na Off, resp. opačně.

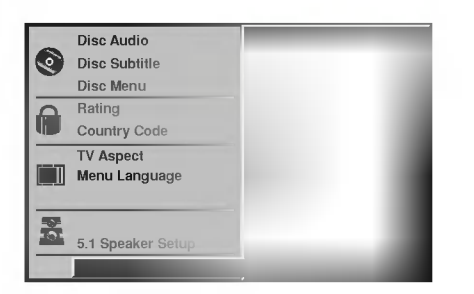

#### Dynamic Range Control -- DRC (Řízení dynamickeho rozsahu)

Díky digitální zvukové technologii umožňuje formát DVD velmi přesnou a věrnou reprodukci zvukové části záznamu. Máte nicméně možnost zmenšit dynamický rozsah zvukového výstupu (rozdíl mezi nejhlasitějšími a nejtiššími zvuky). V takovém případě budete moci přehrávat zvukovou stopu filmu méně hlasitě beze ztráty srozumitelnosti. Chcete-li zapnout tento efekt, nastavte položku DRC na hodnotu On.

#### Vocal

Položku Vocal nastavte na hodnotu On pouze při přehrávání vícekanálového DVD karaoke. Kanály karaoke budou smíšeny s běžným stereofonním zvukem.

### PBC

Zapíná nebo vypíná kontrolu přehrávání (Playback Control -- PBC).<br>**On:** ViZáznam na médiu Video CD s PBC se přehrává dle

- PBC.
- Off: Záznam na médiu Video CD s PBC se přehrává shodně jako zvukové CD.

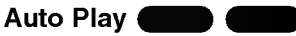

Přehrávač DVD můžete nastavit tak, aby se vždy po vložení média DVD automaticky spustilo přehrávání. Je-li polo?ka Auto Play nastavena na hodnotu On, pak tento přehrávač DVD vyhledá nejdelší titul a automaticky jej přehraje.<br>**On:** Funkce automatického přehrávání (Auto Play) je zapnuta.

Off: Funkce automatického přehrávání (Auto Play) je vypnuta.

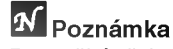

Pro určité disky DVD nemusí být funkce Auto Play k dispozici.

## Rodičovská kontrola

#### Hodnocení (

Filmy na DVD mohou obsahovat scény, které nejsou vhodné pro děti. Proto disky obsahují informaci pro rodičovskou kontrolu, která se vztahuje na celppp disk nebo na některé scény. Tyto scény jsou ohodnoceny známkami 1 až 8, případně jsou na některpppch discích nabídnuty vhodnější scény, které lze použít. Ohodnocení se liší podle země. Rodičovská kontrola umožňuje zakázat, aby si děti přehrály některé disky, nebo umožňuje nahrazení nevhodnpppch scén jinpppmi.

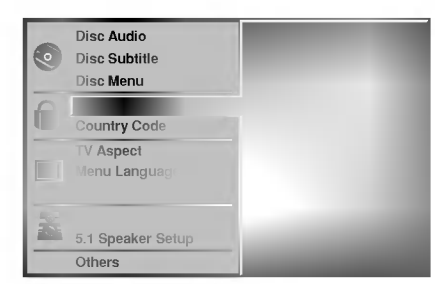

#### V menu nastavení vyberte tlačítky A a  $\blacktriangledown$  "Rating".

"Rating" je vybráno, stiskněte ▶.

#### 9 Pokud jste ještě nezadali heslo:

Pomocí tlačítek číslic vložte čtyřciferné bezpečnostní heslo a stiskněte ENTER. Pro kontrolu zadejte znovu stejné čtyřciferné heslo a stiskněte ENTER. Pokud jste již zadali heslo:

Pomocí číslicovpppch tlačítek zadejte čtyřciferné bezpečnostní heslo a stiskněte ENTER.

Pokud uděláte chybu před stiskem ENTER, stiskněte CLEAR a znovu zadejte čtyřciferné heslo.

Tlačítky ▲/▼ zvolte hodnocení od 1 do 8. Jedna (1) omezuje přehrávání nejméně. Osm (8) obsahuje nejvíce omezení pro přehrávání. Zrušení: Rodičovskou kontrolu zrušíte vpppběrem "UNLOCK". Disk bude přehrán celppp. Ohodnocení 1 až 8: Některé disky obsahují scény, které nejsou vhodné pro děti. Když na přehrávači zvolíte určitou úroveň, všechny scény s tímto nebo nižším ohodnocením budou přehrány. Scény s vyšším ohodnocením nebudou přehrány, pokud disk neobsahuje alternativní scénu. Ohodnocení alternativní scény musí také vyhovovat zvolenému hodnocení. Pokud není nalezena vhodná alternativa, přehrávání se zastaví. Aby přehrávání pokračovalo dále, musíte vložit čtyřciferné bezpečnostní heslo nebo změnit volbu hodnocení.

**Fiskem ENTER potvrdíte volbu hodnocení a**<br>U tlačítkem SETUP opustíte nabídku.

## **N** Poznámka

Pro určité disky DVD nemusí být funkce k dispozici.

#### Oblastní kód (

Vložte kód země/oblasti, jejíž normy byly použity pro ohodnocení obsahu DVD disku. Seznam kódů je uveden na straně 35.

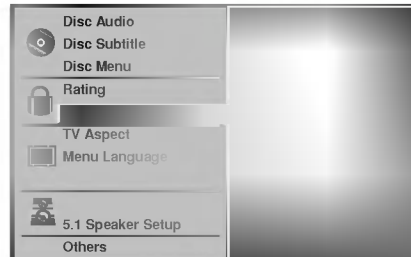

Tlačítky ▲/ ▼ vyberte kód země.

Volbu kódu země potvrďte ▶.

Opakujte krok 3 z nastavení hodnocení "Rating" (viz levá strana).

Vyberte první znak tlačítky.

Posuňte kurzor tlačítky </r> a vyberte druhppp znak pomocí tlačítek ▲/▼.

**1 Tlačítkem ENTER potvrdte vpppběr kódu země a**<br>V stiskem tlačítka SETUP opusťte hlavní nabídku.

## **N** Poznámka

Potvrzení čtyřciferného bezpečnostního hesla je vyžadováno při jeho změně (viz "Změna bezpečnostniho hesla").

### Změna bezpečnostního hesla

- 1 Proveďte kroky 1 a 2 z nastavení hodnocení "Rating".
- 2 Zadejte staré heslo a stiskněte ENTER.
- 3 Tlačítky ▲/▼ vyberte změnu hesla CHANGE a stiskněte ENTER.
- 4 Vložte čtyřciferné bezpečnostní heslo a stiskněte ENTER.
- 5 Zadejte pro kontrolu znovu nové bezpečnostní heslo a stiskněte ENTER.
- 6 Stiskem tlačítka SETUP opustíte menu.

#### Zapomněli jste bezpečnostní heslo?

Pokud jste zapomněli bezpečnostní heslo, můžete je vymazat následujícím způsobem:

- 1 Tlačítkem SETUP vyvoláte menu nastavení.
- 2 Tlačítky číslic zadejte šesticiferné číslo "210499". Čtyřciferné bezpečnostní heslo je vymazáno.
- 3 Zadejte nové bezpečnostní heslo podle postupu uvedeného vlevo ("Rating").

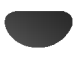

DVD-V DVD-A VCD2.0 VCD1.1

## Přehrávání DVD a Video CD

## Přehrávání

- Zapněte televizor a zvolte AV vstupní kanál připojený k DVD přehrávači.
- Pokud chcete poslouchat zvuk <sup>z</sup> disku nebo <sup>z</sup> audio systému, zapněte audio systém a nastavte DVD přehrávač jako zdroj zvuku.

#### Tlačítkem OPEN/CLOSE otevřete diskovou mechaniku.

Vložte do ní vybranppp disk, jmenovkou nahoru.

#### Diskovou mechaniku zavřete tlačítkem OPEN/CLOSE.

Na televizní obrazovce se objeví nápis "READING" (načítám) a automaticky se spustí přehrávání. Pokud se přehrávání nespustí, stiskněte tlačítko PLAY.

V některpppch případech se může objevit menu disku.

## Kdy se na obrazovce objeví menu

Menu se na obrazovce může objevit až po vložení DVD nebo video CD, které obsahuje menu.

Tlačítky < ▶▲▼ zvolte titul/úsek, který chcete přehrávat a poté stisknutím tlačítka ENTER spusťte přehrávání.

Stisknutím tlačítka TITLE nebo MENU zobrazíte obrazovku nabidek.

Tlačítky  $\blacktriangle \blacktriangleright \blacktriangle \blacktriangleright$  zvolte požadovanou funkci a poté stisknutím tlačítka ENTER funkci zobrazte.

## VCD2.0

- Zadejte číslo stopy, kterou chcete sledovat. Stiskem RETURN se vrátíte na obrazovku nabídky.
- · Nastavení a ovládání menu se může lišit u každého použitého disku. Řiďte se instrukcemi v nabídce použitého disku. Při nastavování můžete vypnout funkci PBC (viz str. 20)

## **N** Poznámky

- Pokud je nastavena rodičovská ochrana a ohodnocení disku není touto ochranou povolené(autorizované), musíte zadat čtyřcifernppp bezpečnostní kód a/nebo disk musí být autorizovaný (viz "Rodičovská ochrana" strana 21).
- DVD mohou obsahovat oblastní kód.
- DVD přehrávač neumí přehrát disky, které mají jinppp oblastní kód než přehrávač. Oblastní kód přehrávače je 2.

## Obecné vlastnosti

## $N$  Poznámka

Všechny funkce jsou ovládány z dálkového ovládání, pokud není uvedeno jinak. Některé funkce mohou bpppt vybrány z menu.

## Přesun na jiný TITUL/SKUPINU

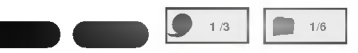

Je-li na disku uložen více než jeden titul/skupina, můžete provést přesun na jiný titul:

· Stiskněte DISPLAY a poté stisknutím příslušného číselného tlačítka (0 - 9) zvolte číslo titulu/skupiny.

## Přeskočení na jinou kapitolu/stopu (CHAPTER/TRACK)

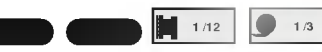

Pokud se titul na disku skládá z více než jedné kapitoly nebo má-li disk více stop, můžete přeskočit na jinou kapitolu nebo stopu následujícím způsobem:

- Krátkým stisknutím tlačítka SKIP/SCAN I<< nebo ▶▶ v průběhu přehrávání přeskočíte na počátek právě přehrávaného úseku/stopy nebo na počátek následujícího úseku/stopy.
- . Dvojitpppm krátkpppm stiskem SKIP/SCAN I přeskočíte na předcházející kapitolu/stopu.
- · Chcete-li v průběhu přehrávání DVD přímo přejít na určitý úsek, stiskněte tlačítko DISPLAY. Poté tlačítkem ▲▼ zvolte symbol úseku/stopy. Poté číselnými tlačítky (0
- 9) zadejte číslo úseku/stopy nebo tlačítkem < ▶ zvolte úsek/stopu a poté stiskněte ENTER.

## **N** Poznámka

Pro dvojciferná čísla stiskněte číslicová tlačítka rychle po sobě.

#### Vyhledávání **OD** DVD-VCD2.0 VCD2.0 VCD2.0 VCD2.0 VCD2.0 VCD2.0 VCD2.0 VCD2.0 VCD2.0 VCD2.0 VCD2.0 VCD2.0 VCD2.0 VCD2.0 VCD2.0 V

- 1 Během přehrávání stiskněte a držte asi 2 sekundy tlačítka SKIP/SCAN  $\overline{H}$  nebo  $\rightarrow$  I. Přehrávač se přepne do módu vyhledávání.
- 2 Stiskněte a podržte SKIP/SCAN  $14$  nebo >>1 a vyberte požadovanou rychlost vyhledávání: <<</a> **<4X4, <4X16, <4X100 (směrem vzad) nebo** MX2, MX4, MX16, MX100 (směrem vpřed). Pro video CD jsou dostupné rychlosti: <</a> **44X8 (směrem vzad) nebo MX2, MX4, MX8** (směrem vpřed).

3 Stiskem tlačítka PLAY vyhledávání ukončíte.

## $\boldsymbol{N}$  Poznámka

Při přehrávání zvukových DVD, jež obsahují obrázky, může být tato funkce k dispozici v určitých obrázkových segmentech.

#### Pozastavení ( DVD-VCD2.0 VCD2.0 VCD2.0 VCD2.0 VCD2.0 VCD2.0 VCD2.0 VCD2.0 VCD2.0 VCD2.0 VCD2.0 VCD2.0 VCD2.0 VCD2.0 VCD2.0 V

- 1 V průběhu přehrávání stiskněte tlačítko PAUSE/STEP.
- 2 Přehrávání obnovíte stisknutím tlačítka PLAY.

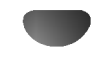

## Obecné vlastnosti (pokračování)

## Zastavení obrazu a přehrávání po jednotlivpppch obrazech

- 1 Během přehrávání stiskněte PAUSE/STEP. Přehrávač zastaví přehrávání.
- 2 Opakovanpppm stiskem tlačítka PAUSE/STEP na
- dálkovém ovládání můžete přehrávat obraz po rámcích. 3 Pro návrat k běžnému přehrávání stiskněte tlačítko PLAY.

## **N** Poznámka

DVD-V VCD2.0 VCD1.1

Při přehrávání zvukových DVD, jež obsahují obrázky, může být tato funkce k dispozici v určitých obrázkových segmentech.

#### Zpomalené přehrávání DVD-VCD2.0 VCD2.0 VCD2.0 VCD2.0 VCD2.0 VCD2.0 VCD2.0 VCD2.0 VCD2.0 VCD2.0 VCD2.0 VCD2.0 VCD2.0 VCD2.0 VCD2.0 V

- 1 Během přehrávání stiskněte SLOW SCAN << nebo >>. Přehrávač zapne zpomalené přehrávání.
- 2 Požadovanou rychlost zvolíte tlačítkem SLOW SCAN **44** nebo  $\blacktriangleright$  : **41** 1/16, **41** 1/8, **41** 1/4 nebo **41** 1/2 (směrem vzad), nebo  $\blacktriangleright$  1/16,  $\blacktriangleright$  1/8,  $\blacktriangleright$  1/4 nebo  $\blacktriangleright$ 1/2 (směrem vpřed).
- 3 Režim zpomaleného přehrávání ukončíte tlačítkem PLAY.

## $N$  Poznámka

Zpomalené přehrávání směrem vzad nelze použít u Video CD.

#### Opakování A-B DD-VD-VCD2.0 VCD2.0 VCD2.0 VCD2.0 VCD2.0 VCD2.0 VCD2.0 VCD2.0 VCD2.0 VCD2.0 VCD2.0 VCD2.0 VCD2.0 VCD2.0 VCD2.0

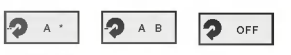

- Pro zopakování sekvence v titulu nebo skupině:
- 1 Na vybraném počátečním bodě stiskněte REPEAT A-B. Na obrazovce televizoru se kratce objevi A \*.
- 2 Na vybraném koncovém bodě stiskněte REPEAT A-B. Na obrazovce televizoru se krátce objeví A-B a začne se přehrávat opakovaná sekvence. Na displeji přehrávače se objeví značka opakování  $\Lambda$ OB.
- 3 Pro zrušení opakování sekvence stiskněte tlačítko REPEAT A-B.

DVD-VCD2.0 VCD2.0 VCD2.0 VCD2.0 VCD2.0 VCD2.0 VCD2.0 VCD2.0 VCD2.0 VCD2.0 VCD2.0 VCD2.0 VCD2.0 VCD2.0 VCD2.0 VCD

## Opakování

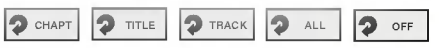

#### DVD video disky -- Opakování kapitoly/titulu/vypnuto

- 1 Chcete-li opakovat právě přehrávanou kapitolu, stiskněte REPEAT. Na televizní obrazovce se objeví ikona opakování kapitoly.
- 2 Chcete-li opakovat právě přehrávanppp titul, stiskněte REPEAT ještě jednou.<br>Na televizní obrazovce se objeví ikona opakování titulu.
- 3 Třetím stiskem tlačítka REPEAT opakování ukončíte. Na televizní obrazovce se objeví ikona vypnutého opakování.

#### Zvuková DVD - zopakování stopy/skupiny/vypnutí

- 1 Zopakování právě přehrávané stopy docílíte stisknutím tlačítka REPEAT. Obrazovka televizoru zobrazí symbol opakování stopy.
- 2 Zopakování právě přehrávané skupiny docílíte druhým stisknutím tlačítka REPEAT.
- Obrazovka televizoru zobrazí symbol opakování skupiny. 3 Režim opakování opustíte třetím stisknutím tlačítka REPEAT.

Obrazovka televizoru zobrazí symbol vypnutí opakování.

### Video CD - Opakování stopy/celého disku/vypnuto

- 1 Chcete-li opakovat právě přehrávanou stopu, stiskněte REPEAT.
- Na televizni obrazovce se objevi ikona opakovani stopy.
- 2 Chcete-li opakovat celppp právě přehrávanppp disk,<br>stiskněte REPEAT podruhé. Na televizní obrazovce se objeví ikona opakování celého
- disku.
- 3 Třetím stiskem tlačítka REPEAT opakování ukončíte. Na televizní obrazovce se objeví ikona vypnutého opakování.

## **N** Poznámka

Pokud video CD obsahuje funkci PBC, musite ji <sup>v</sup> nabidce nastavení vypnout, abyste mohli použít funkci opakování (viz strana 20).

## Vyhledávání podle času **O 20:09 O State**

Funkce vyhledávání času umožňuje začít přehrávání ve zvoleném čase disku.

- 1 Během přehrávání stiskněte DISPLAY. Na obrazovce televizoru se objevi menu. V časovém okénku je zobrazen uplynulppp čas přehrávání aktualniho disku.
- 2 Během 10 sekund vyberte tlačítky ▲/▼ ikonu vyhledávání podle času TIME SEARCH. V časovém okénku se objeví "-:-:-".
- 3 Během 10 sekund zadejte požadovanppp čas začátku přehrávání. Zadejte hodiny, minuty a sekundy v tomto pořadí zleva doprava.<br>Pokud zadáte špatnppp údaj, číslo smažete tlačítkem

CLEAR. Potom zadejte správné hodnoty.

4 Do 10-ti sekund stisknutím tlačítka ENTER nebo PLAY potvrďte počáteční čas. Přehrávání začíná od zvoleného času na disku. Pokud zadáte neplatnppp časovppp údaj, přehrávání bude pokračovat z aktualniho bodu.

## Obecné vlastnosti (pokračování)

#### 3D Surround BYPASS 3D SUR

Toto zařízení je schopno vytvářet efekt 3D Surround s použití technologie 3D Surround Sound, která simuluje vícekanálovou reprodukci zvuku prostřednictvím dvou běžných stereoreproduktorů místo pěti nebo více reproduktorů, které jsou jinak pro poslech vícekanálové reprodukce zvuku z domácího kina zapotřebí.

- 1 Stisknutím tlačítka SOUND MODE (zvukový režim) v průběhu reprodukce zvolte položku "3D SUR".
- 2 Chcete-li efekt 3D Surround vypnout, zvolte opětovným stisknutím tlačítka SOUND MODE položku "BYPASS".

#### Lupa (zoom) DVD-V VCD2.0 VCD1.1

Lupa (zoom) umožňuje zvětšit video obraz a ve zvětšeném obrazu se pohybovat.

- 1 Během přehrávání nebo při pozastaveném přehrávání stiskněte ZOOM. Při opakovaném stisknutí ZOOM se zvětší lupa až na šestinásobné přiblížení.
- 2 Zvětšenpppm obrazem se můžete pohybovat tlačítky  $4$   $\blacktriangleright$   $\blacktriangle$   $\blacktriangledown$
- 3 K normálnímu přehrávání nebo pozastavenému přehrávání se vrátíte tlačítkem CLEAR.

## **N** Poznámka

· Na některpppch DVD discích nemusí lupa fungovat.

DVD-V VCD2.0 VCD1.1

## Hledání značky (

## MARKER SEARCH

Přehrávání lze spustit z místa zaznamenaného v paměti. Do paměti lze uložit až 9 značek.

- 1 Když v průběhu přehrávání narazíte na místo, které chcete uložit, stiskněte MARKER.
- Na televizní obrazovce se objeví ikona značky MARKER.
- 2 Pro uložení další značky do paměti opakujte bod 1.

#### Spuštění z označeného místa

- 1 Během přehrávání stiskněte SEARCH. Na obrazovce se objeví nabídka vyhledávání značky MARK-ER SEARCH.
- 2 Do 10-ti sekund tlačítkem <>>>
nebo číselnými tlačítky zvolte číslo značky, kterou chcete vyvolat.
- 3 Stiskněte ENTER. Přehrávání začne od označeného místa.
- 4 Stiskem SEARCH zrušíte nabídku vyhledávání značky MARKER SEARCH.

#### Vymazání zaznamenané značky

1 Během přehrávání stiskněte SEARCH. Na obrazovce se objeví nabídka vyhledávání značky MARKER SEARCH.

- 2 Tlačítky ◀/▶ vyberte do 10 sekund značku, kterou chcete vymazat.
- 3 Stiskněte CLEAR. Příslušná značka bude vymazána z paměti.
- 4 Pro vymazání dalších značek opakujte kroky 2 a 3.
- 5 Stiskem SEARCH zrušíte nabídku vyhledávání značky MARKER SEARCH.

## Specialni vlastnosti DVD

## Kontrola obsahu DVD video disků: Menu

DVD disky mohou obsahovat menu, které umožňuje přístup ke speciálním vlastnostem DVD disku. Menu disku zobrazíte tlačítkem MENU. Položku menu vyberete příslušnpppm číslem nebo tlačítky < ▶ ▲ ▼ Vybranou položku potvrdíte tlačítkem ENTER.

## Menu titulu

- 1 Stiskněte TITLE (titul). Pokud disk obsahuje menu k aktuálnímu titulu, menu titulu se objeví na obrazovce. V opačném případě se objeví menu disku.
- 2 Menu může obsahovat položky úhel kamery, jazykové mutace zvukového doprovodu, možnosti titulků a kapitoly titulu.
- 3 Menu titulu zrušíte opět tlačítkem TITLE.

## Menu disku **Com**

- 1 Stiskněte MENU. Na obrazovce se objevi menu disku.
- 2 Menu disku zmizí po dalším stisknutí tlačítka MENU

#### Uhel kamery  $\sum_{i=1}^{n}$  1/1

Pokud disk obsahuje sekvence natočené kamerami z různpppch úhlů, na displeji bliká ikona úhlu kamery. Pokud chcete, můžete zvolit jinppp úhel kamery.

• Opakovanpppm stiskem tlačítka ANGLE během přehrávání vyberete požadovanppp úhel kamery.<br>Obrazovka televizoru zobrazuje počet aktuálně dostupných úhlů kamery.

#### Změna jazykové mutace zvukového doprovodu PPCM<br>5 CH <sup>1</sup> ENG  $\bullet$   $\bullet$   $\bullet$   $\bullet$   $\bullet$   $\bullet$   $\bullet$

Opakovaným stiskem tlačítka AUDIO přepínáte mezi dostupnými jazykovými mutacemi zvukového doprovodu nebo hudebnimi stopami.

## Změna zvukového kanálu **C**

Opakovaným stiskem tlačítka AUDIO přepínáte mezi různými hudebními kanály (stereo STER., levý LEFT, pravý RIGHT).

DVD-V DVD-A

Titulky  $\blacksquare$  1 ENG

Opakovanpppm stiskem tlačítka S-TITLE přepínáte mezi dostupnpppmi jazyky titulků.

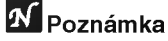

Pokud se objeví znak  $\Diamond$ , daná funkce není na disku dostupná.

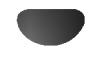

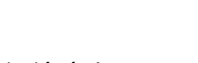

## Zvukové disky DVD

DVD Audio je nový diskový formát, který využívá úspěchu DVD a svými kvalitními nekomprimovanými vícekanálovými zvukovými záznamy prostředkuje spotřebitelům kvalitativně odlišnou zkušenost. Zvukový disk DVD lze rozpoznat dle loga DVD audio na obalu i na samotném disku.

DVD Audio je schopné poskytnout vyšší kvalitu stereofonního záznamu než zvukové CD (až 192 kHz ve srovnání se 44,1 kHz zvukového CD). Digitální zvuk DVD Audio může být kódován až dvacetičtyřbitově (ve srovnání se šestnácti bity zvukového CD).

Typické zvukové DVD má až sedmkrát větší kapacitu než CD. Tento prostor navíc se využívá pro uložení hudebních záznamů, a to vícekanálových ve vysokém rozlišení blížícím se originálnímu záznamu nebo pro velmi dlouhé nahrávky. Mnohá zvuková DVD obsahují text určený pro zobrazení na obrazovce, jenž obsahuje informace o umělcích, seznamy skladeb či literární texty. Některá zvuková DVD obsahují soubory fotografií nebo videoklipy.

## $\boldsymbol{N}$  Poznámka

Používáte-li pro připojení zvukového systému výstup DIGI-TAL OUT (optický), bude se zvuk přehrávat ve kvalitě CD i při přehrávání zvukového DVD.

## Přesun na jinou SKUPINU

1/6 DVD-A DVD-A 1/6

Na některých zvukových DVD je obsah rozdělen do různých skupin. Váš přehrávač Vám umožňuje rychlý přístup k různým skupinám při přehrávání prostřednictvím informací na obrazovce.

- 1 Při přehrávání nebo zastavení stiskněte tlačítko DISPLAY.
- 2 Stisknutím ▲/▼ zvolte symbol skupiny.
- 3 Stisknutím  $\blacktriangleleft$  nebo číselnými tlačítky (0 9) zvolte číslo skupiny.

## $N$  Poznámka

V určitých případech vytváří autor disku skrytý obsah, ke kterému lze přistupovat pouze po zadání hesla. Zobrazuje-li obrazovka televizoru symbol zámku, zadejte heslo (v některých případech je naleznete na obalu nebo na webovské stránce). Toto heslo Vám nevnucuje Váš přehrávač DVD - jde o funkci disku.

Metody sestavování zvukových DVD se vyvíjejí a proto nemusejí být některé z funkcí zobrazujících se na obrazovce pro přehrávaný disk k dispozici.

## Prohlížení jiné STRÁNKY

Zvuková DVD mohou obsahovat velké množství obsahu  $\blacksquare$  1/12

a proto jsou k dispozici různé způsoby zobrazení obsahu disku.

- 1 Při přehrávání stiskněte tlačítko DISPLAY.
- 2 Stisknutím ▲▼ zvolte symbol stránky.

3 Stisknutím </a> zvolte číslo stránky. Konkrétní informace, které se v tomto případě zobrazí na obrazovce, závisejí na daném disku, protože je ovlivňuje metoda vytvoření disku.

## **N** Poznámka

Metody sestavování zvukových DVD se vyvíjejí a proto nemusejí být některé z funkcí zobrazujících se na obrazovce pro přehrávaný disk k dispozici.

## Obsluha audio CD a MP3/WMA přehrávače

## Naprogramované přehrávání audio CD

#### a MP3/WMA disků $\blacksquare$  $\blacksquare$

Přehrávač DVD může přehrávat záznamy ve formátu MP3/WMA uložené na discích CD-ROM, CD-R nebo CD-RW. Před přehráváním záznamů MP3 si přečtěte informace o nahrávkách MP3/WMA vpravo.

Vložte disk a uzavřete mechaniku.

Zvukové CD; na obrazovce televizoru se zobrazí nabídka zvukového CD. Pokračujte úkonem číslo 4. Disk MP3/WMA; na obrazovkce televizoru se zobrazi nabídka volby MP3/WMA-JPEG. Pokračujte úkonem číslo 2.

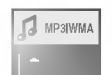

Tlačítkem ▲▼ zvolte MP3/WMa a poté stiskněte tlačítko ENTER.

Na obrazovkce televizoru se zobrazi nabidka MP3/WMA. Stisknutím tlačítka RETURN se přesunete do nabídky volby MP3/WMA-JPEG.

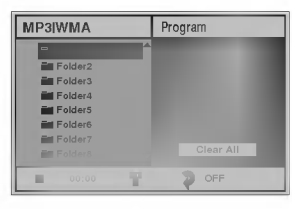

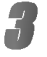

#### Tlačítkem ▲/▼ zvolte složku a stiskněte tlačítko ENTER.

Zobrazí se seznam souborů v adresáři

#### Tlačítkem ▲/▼ zvolte stopu a poté stiskněte tlačítko ENTER nebo PLAY

Započne přehrávání.

V průběhu přehrávání displej zobrazuje uplynulou délku přehrávání stopy a dále se zobrazuje nabídka na obrazovce. Přehrávání se ukončí na konci disku. Stisknutím tlačítka TITLE se přesunete na následující stranu. Stisknutím tlačítka MENU se přesunete na předchozí stranu.

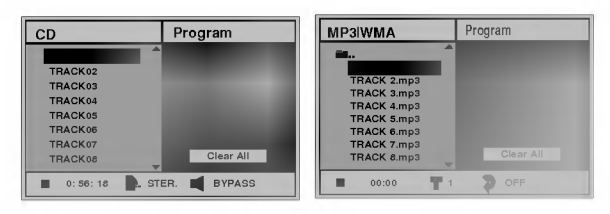

Audio CD menu MP3/WMA menu

## $T$ <sub>ip</sub>

Zobrazuje-li se seznam souborů a chcete-li se vrátit na seznam adresářů, tlačítkem▲√ zvýrazněte symbol ■ a stisknutím tlačítka ENTER se vrátíte do předchozí nabídky.

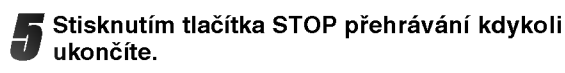

### Poznámky k MP3/WMA diskům

#### Co je MP3?

- MP3 soubor jsou zvuková data komprimovaná systémem MPEG1, zvukovpppm kódovacím schématem vrstvy 3. Soubory s příponou ".mp3" označujeme MP3 soubory.
- · Přehrávač neumí přečíst MP3 soubory, které mají jinou příponu než ".mp3".

#### O formatu WMA (Window Media Audio)

- Soubory typu WMA jsou vytvořeny technologií komprese zvukového záznamu vytvořenou společností Microsoft.
- WMA (Windows Media Audio) skýtá dvojnásobně účinnou kompresi ve srovnání s formátem MP3.

#### MP3/WMA disky, které lze přehrát, musí splňovat tato kritéria:

- 1. Vzorkovaci frekvence / pouze 44.1kHz (MP3), 32 - 44.1kHz (WMA)
- 2. Bitova rychlost / mezi 32 320kbps (MP3), 32 - 128kbps (WMA)
- 3. Fyzickppp formát CD-R by měl bpppt "ISO 9660".
- 4. Pokud nahrajete soubory MP3/WMA pomoci programu, kterppp neumí vytvářet systém souborů, např. "Direct CD", pak tyto MP3 soubory nelze přehrávat. Doporučujeme používat program "Easy CD Creator", kterppp vytváří systém souborů dle normy ISO9660.
- 5. Disk musí obsahovat MP3/WMA soubor na první stopě. Pokud nejsou na první stopě žádné MP3/WMA soubory, nelze přehrát soubory MP3/WMA. Pokud chcete přehrávat MP3/WMA soubory, naformátujte data na disku nebo použijte novppp disk.
- 6. Jméno souboru by mělo mít maximálně 8 znaků a musí obsahovat příponu ".mp3"/ ".wma". Nap?. "\*\*\*\*\*\*\*\*.mp3" ili "\*\*\*\*\*\*\*\*.WMA"..
- 7. Nepoužívejte speciální znaky jako "\_?!><+{}[@]:;.," atd.
- 8. Na disku by mělo bpppt méně než 650 souborů.

Disky/nahrávky musí splňovat určité technické parametry, aby bylo možné dosáhnout optimální zvukové kvality při přehrávání na DVD přehrávači. Přednahrané DVD disky automaticky splňují tato kritéria. Existuje velké množství různpppch formátů pro nahrávání disků (včetně CD-R obsahujicich MP3/WMA soubory).

Zákazníci by si měli uvědomit, že pro stahování MP3/WMA souborů z internetu je nutné povolení. Naše společnost nemůže takové povolení poskytovat. Povolení může vydat pouze vlastník autorskpppch práv.

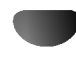

## Obsluha audio CD a MP3/WMA přehrávače

 $\blacksquare$ 

## Pauza **CD MP3**

- 1 Během přehrávání stiskněte PAUSE/STEP.
- 2 Přehrávání obnovíte opětovným stisknutím tlačítka PLAY, PAUSE/STEP nebo ENTER.

## Přeskočení na jinou skladbu ( WMA

- Krátkým stisknutím tlačítka SKIP/SCAN .<br>Krátkým stisknutím tlačítka SKIP/SCAN . IEE nebo Krátkým stisknutím tlačítka SKIP/SCAN I◀◀ nebo<br>▶▶ v průběhu přehrávání přeskočíte na počátek:<br>na v čehrávané strávání přeskoč<sup>x</sup>átek pásledni **>>I** v průběhu přehrávání přeskočíte na počátek<br>právě přehrávané stopy nebo na počátek následující stopy.
- Dvojitpppm krátkpppm stiskem SKIP/SCAN  $\blacktriangleleft$  se přesunete na předcházející skladbu.
- · Přehráváte-li audio CD, můžete zadat číslo skladby a začít přehrávat příslušnou skladbu.

#### Opakování jedné skladby/všech skladeb/ opakování vypnuto WMA  $\blacksquare$

- 1 Chcete-li opakovat právě přehrávanou skladbu, stiskněte REPEAT.
	- Na televizní obrazovce se objeví ikona opakování skladby.
- 2 Chcete-li opakovat všechny skladby přehrávaného disku, stiskněte REPEAT podruhé.<br>Na televizní obrazovce se objeví ikona opakování celého disku.
- 3 Třetím stiskem tlačítka REPEAT opakování ukončíte. Na televizní obrazovce se objeví ikona vypnutého opakování.

#### Vyhledávání **C** CD MP3 WM

- **1** Během přehrávání stiskněte a držte asi 2 sekundy<br>tlačítka SKIP/SCAN (přeskočit) **I<** nebo ▶▶I. tlačítka SKIP/SCAN (přeskočit) I<del><</del> nebo ▶▶I.<br>Přehrávač se přepne do módu vyhledávání.
- 2 Stiskněte a podržte SKIP/SCAN  $\overline{1}$  ebo  $\rightarrow$  a vyberte požadovanou rychlost vyhledávání: <</a> **MX4, MX8 (směrem vzad) nebo MX2, MX4,**  $\blacktriangleright\blacktriangleright$ X8 (směrem vpřed).
- 3 Přehrávání obnovíte stisknutím tlačítka PLAY.

#### Opakování A-B<sup>(</sup> CD

Pro opakování sekvence na disku:

- 1 Na vybraném počátečním bodě stiskněte v průběhu přehrávání REPEAT A-B. .<br>Na obrazovce televizoru se krátce objeví A\*.
- 2 Na vybraném koncovém bodě stiskněte REPEAT A-B. Na obrazovce se objeví ikona opakování a "A B" a začne se přehrávat opakovaná sekvence.
- 3 Pro zrušení opakování sekvence a návrat k normálnímu přehrávání stiskněte tlačítko REPEAT A-B. Na obrazovce se objeví ikona opakování a "OFF".

#### 3D Surround CD

Toto zařízení je schopno vytvářet efekt 3D Surround, který simuluje vícekanálovou reprodukci zvuku prostřednictvím dvou běžných stereoreproduktorů místo pěti nebo více reproduktorů, které jsou jinak pro poslech vícekanálové reprodukce zvuku z domácího kina zapotřebí.

- 1 Stisknutím tlačítka SOUND MODE v průběhu reprodukce zvolte položku "3D SUR".
- 2 Chcete-li efekt 3D Surround vypnout, zvolte opětovným stisknutím tlačítka SOUND MODE položku "BYPASS".

## Změna zvukového kanálu (

Během přehrávání měníme různé zvukové kanály (STER, LEVPPP nebo PRAVPPP) tlačítkem AUDIO.

CD

## Prohlížení disku JPEG

## Prohlížení disku JPEG

Tento přehrávač DVD je schopen přehrávat disky obsahující soubory formátu JPEG a obrazová CD Kodak. Před přehráváním záznamů JPEG si přečtěte informace o nahrávkách JPEG.

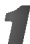

## Vložte disk a uzavřete mechaniku.

Obrazovka televizoru zobrazi nabidku volby MP3/WMA-JPEG.

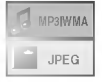

Tlačítkem ▲▼ zvolte položku JPEG a poté stiskněte tlačítko ENTER.

Obrazovka televizoru zobrazi nabidku JPEG.

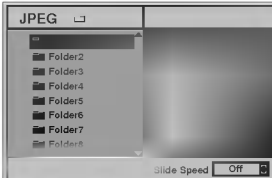

Tlačítkem ▲/▼ zvolte adresář a stiskněte tlačítko ENTER.

Zobrazí se seznam souborů v adresáři. Stisknutím tlačítka RETURN zobrazíte nabídku volby MP3/WMA-JPEG.

## **Tip**

Je-li zobrazen seznam souborů a chcete-li zobrazit seznam adresářů, tlačítky ▲▼ na dálkovém ovládání .<br>zvýrazněte symbol " ➡- " a po stisknutí tlačítka ENTER se vrátíte se předchozí nabídky.

#### Chcete-li si prohlédnout určitý soubor, tlačítkem ▲/▼ soubor zvýrazněte a stiskněte tlačítko ENTER nebo PLAY.

Započne prohlížení souboru.

Stisknutím tlačítka RETURN při prohlížení souboru zobrazíte předchozí nabídku (nabídku JPEG). Stisknutím tlačítka TITLE se přesunete na následující stranu.

Stisknutím tlačítka MENU se přesunete na předchozí stranu.

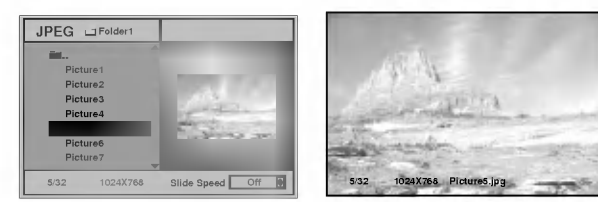

## **Tip**

K dispozici jsou tři rychlosti střídání obrázků: rychlá, běžná, pomalá a vypnuto. Tlačítkem </a> zvýrazněte položku Slide Speed (rychlost střídání), poté stisknutím ▲/▼ zvolte požadovanou rychlost a stiskněte tlačítko ENTER.

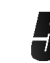

Prohlížení lze kdykoli ukončit stisknutím tlačítka STOP.

Zobrazi se nabidka JPEG.

## Přesun na jiný soubor

Jedním stisknutím tlačítka SKIP/SCAN  $\overline{\mathsf{H}}$  nebo  $\blacktriangleright\mathsf{H}$ při prohlížení obrázku zobrazíte následující nebo předchozí soubor.

## Zastaveny obraz

- 1 Při přehrávání obrázků stiskněte tlačítko PAUSE. Přehrávač DVD se přepne do režimu pozastavení (PAUSE).
- 2 Chcete-li obnovit prohlížení, stiskněte tlačítko PLAY nebo opětovně tlačítko PAUSE.

## Převrácení obrázku

Stisknete-li tlačítko ▲▼ v momentu, kdy se zobrazuje obrázek, tento obrázek se vodorovně či svisle převrátí.

## Otočení obrázku

Stisknete-li tlačítko <>>> v momentu, kdy se zobrazuje obrázek, tento obrázek se pootočí po směru hodinových ručiček, resp. proti směru hodinových ručiček.

## Informace o nahrávkách JPEG

- V závislosti na velikosti a počtu souborů formátu JPEG může načtení obsahu disku přehrávači DVD trvat delší dobu. Nezobrazí-li se nabídka na obrazovce ani po několika minutách, jsou některé ze souborů příliš velké - snižte rozlišení souborů JPEG pod 2 megapixely a vypalte je na jiny disk.
- Celkový počet souborů a adresářů musí být nižší než 650.
- · Některé disky mohou být nekompatibilní z důvodu nahrávacího formátu nebo stavu disku.
- · Používáte-li pro vypalování souborů formátu jpeg na médium CD-R software typu "Easy CD Creator", zajistěte, aby všechny soubory zvolené ke zkopírování na disk měly příponu názvu ".jpg".
- $\bullet$  Mají-li soubory přípony ".jpe" nebo ".jpeg", změňte tyto přípony na ".jpg".
- · Soubory bez přípony ".jpg" není tento přehrávač DVD schopen číst, byť windows explorer tyto soubory zobrazuje jako obrázky formátu JPEG.

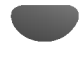

## Naprogramované přehrávání (

## Naprogramované přehrávání audio CD a MP3/WMA disků

Program nabízí možnost uložit si vpppběr oblíbenpppch skladeb z daného disku v paměti přehrávače. Program může obsahovat až 30 skladeb.

#### Mód editace programu zvolíte tak, že během přehrávání nebo při zastaveném přehrávání stisknete tlačítko PROGRAM.

Napravo od slova Program v pravé části obrazovkového menu se objeví značka  $\mathsf E$ 

## **N** Poznámka

Mód editace programu ukončíte tlačítkem PROGRAM, značka 国 pak zmizí.

2 Vyberte skladbu <sup>a</sup> tla?itkem ENTER ji ulo?te do seznamu skladeb.

#### Další skladby přidáte do seznamu opakováním kroku 2.

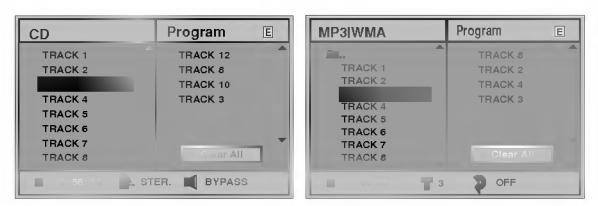

Audio CD menu MP3/WMA menu

▲ Stiskněte ►.<br>→ Naposledy přidaná skladba je v seznamu zvppprazněna.

#### Tlačítky ▲/▼ vyberte skladbu, kterou chcete pustit jako prvni.

Tlačítkem TITLE se přesunete na další stránku. Tlačítkem MENU se přesunete na předchozí stránku.

**Stisknutím tlačítka PLAY spusťte přehrávání.**<br>Přehrávání začíná v pořadí, v jakém jste skladby do seznamu naprogramovali. Na obrazovkovém menu se objeví nápis "PROG.". Přehrávání se zastaví na konci naprogramovaného seznamu.

Chcete-li z naprogramovaného přehrávání obnovit normální přehrávání, zvolte seznam stop CD (nebo MP3/WMA) a poté stiskněte tlačítko ENTER.

Z displeje zmizi ukazatel "PROG."

## Naprogramované přehrávání video CD

## **M** Poznámka

Pokud video CD obsahuje funkci PBC, musite PBC vypnout, abyste mohli používat funkci naprogramovaného přehrávání (viz str. 20).

Program může obsahovat až 30 skladeb.

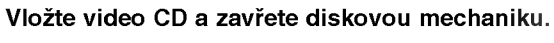

Při zastaveném přehrávání stiskněte PROGRAM. Objeví se programové menu video CD.

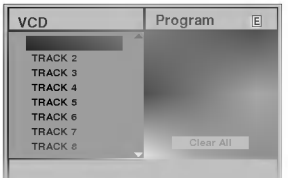

## $M$  Poznámka

Stisknutím tlačítka RETURN, PROGRAM nebo PLAY opustite nabidku Program.

**47 Seznam video stop sestavíte podle kroků 2-6<br>17 návodu "Naprogramované přehrávání audio CD** a MP3 disků".

### Normální přehrávání obnovíte tlačítkem PROGRAM.

Ukazatel "PROG." zmizí z displeje.

#### Opakovani naprogramovanpppch stop

- Chcete-li opakovat právě přehrávanou stopu, stiskněte REPEAT.
- Na televizní obrazovce se objeví ikona opakování stopy. Chcete-li opakovat všechny stopy napro-
- gramovaného seznamu, stiskněte REPEAT podruhé.<br>Na obrazovce se objeví ikona opakování všech stop.
- Třetím stiskem tlačítka REPEAT opakování ukončíte. Na obrazovce se objeví ikona vypnutého opakování.

#### Vymazání stopy z naprogramovaného seznamu

1 Během přehrávání nebo při zastaveném přehrávání se tlačítkem PROGRAM dostanete do režimu editace programu. .<br>Objeví se značka 国.

2 Tlačítkem ► se dostanete do naprogramovaného seznamu.

- 3 Tlačítky ▲/▼ vyberte stopu, kterou chcete vymazat ze seznamu.
- 4 Tlačítkem CLEAR stopu vymažete ze seznamu.

#### Vymazání celého naprogramovaného seznamu

- 1 Opakujte kroky 1 a 2 z návodu "vymazání stopy z naprogramovaneho seznamu."
- 2 Tlačítky ▲/▼ vyberte volbu vymazat vše CLEAR ALL a stiskněte ENTER. Vyma?ete celppp naprogramovanppp seznam. Seznam se také vymaže při vyjmutí disku.

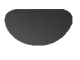

## Nastaveni reproduktoru

Proveďte následující nastavení zabudovaného 5.1 kanálového dekodéru Surround.

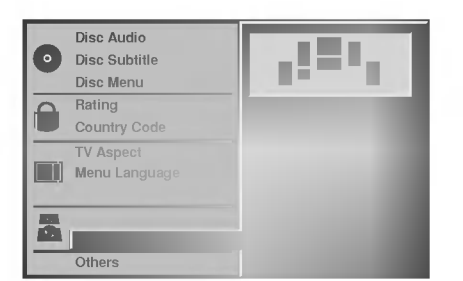

Tlačítky **A/V** zvolte položku "5.1 Speaker Setup" nabidky nastaveni.

Je-li zvolena položka "5.1 Speaker Setup", stiskněte tlačítko ▶.

Stisknutím tlačítka ▶ zvolte požadovaný reproduktor.

Tlačítky **AV4 >** provedte nastavení .

### Volba reproduktoru

Zvolte reproduktor, který chcete seřídit. ((přední reproduktor (levý), přední reproduktor (pravý), střední reproduktor, zadní reproduktor (levý), zadní reproduktor (pravy) nebo subwoofer)).

## $N$  Poznámka

Určitá nastavení reproduktoru jsou zakázána licenční smlouvou Dolby Digital.

#### Volume (hlasitost)

Tlačítkem </a> > seřídíte výstupní úroveň zvoleného reproduktoru (-6dB - +6dB).

#### Size (velikost)

Typ reproduktorů je nastaven napevno a proto jej nelze měnit.

#### Distance (vzdalenost)

Po připojení reproduktorů k přehrávači DVD informujete systém prostřednictvím tohoto nastavení o vzdálenosti. kterou musí zvuk překonat od reproduktorů k poslechové poloze. To umožní, aby zvuky ze všech reproduktorů .<br>dorazily k posluchači zároveň (1 stopa = 30,48 cm).

## **M** Poznámka

Není možné nastavit vzdálenost subwooferového reproduktoru.

### Test

Stisknutím tlačítka ENTER můžete zkontrolovat signály jednotlivých reproduktorů.

Nastavte hlasitost vhodnou pro přehrání testovacích signálů uložených v paměti systému.

• přední levý (L)  $\rightarrow$  střední  $\rightarrow$  přední pravý (R)  $\rightarrow$ zadní pravý  $(R) \rightarrow z$ adní levý  $(L) \rightarrow$  Subwoofer

### Return (navrat)

Stisknutím tlačítka ENTER na položce "return" zobrazíte předchozí nabídku.

## Doplňkové informace

### Paměť posledního nastavení DVD CD VCD1.1

Tento přehrávač DVD ukládá nastavení provedená uživatelem pro poslední přehrávaný disk. Tato nastavení zůstávají v paměti i po vyjmutí disku nebo vypnutí přehrávače. Vložíte-li do přehrávače disk, jehož nastavení jsou uložena v paměti, automaticky se obnoví poloha posledniho zastaveni.

## $\mathbf N$  Poznámky

- -- Nastaveni jsou ulo?ena v pam?ti pro pou?iti ve kteroukoli dobu.
- Tento přehrávač neukládá nastavení disku, pokud vypnete přehrávač DVD, aniž byste vložený disk přehrávali.

## Volba barevneho formatu obrazu

Musíte zvolit režim, který podporuje Váš televizor. Zobrazuje-li displej nápis NO DISC, stiskněte a přidržte tlačítko PAUSE/STEP na čelním panelu nebo na dálkovém ovládání déle než 5 sekund. Poté budete moci zvolit vhodný systém (PAL, NTSC nebo AUTO).

- Pokud zvolený systém nekomunikuje se systémem televizoru, nezobrazují se běžné barvy obrazu.
- AUTO: Zvolte, je-li přehrávač DVD připojen k televizoru podporujícímu více systémů.
- NTSC: Zvolte, je-li přehrávač DVD připojen k televizoru NTSC.
- PAL: Zvolte, je-li přehrávač DVD připojen k televizoru PAL.

## Funkce rozhlasového přijímače

## Předvolba stanic

Můžete si navolit 30 stanic FM a AM. Než je začnete ladit, stáhněte zvuk na minimum.

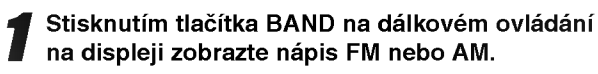

Potom se po každém stisknutí tlačítka BAND mění pásmo FM a AM.

Stiskněte a držte asi 2 sekundy tlačítko ladění TUNING 144 44 nebo DD DH, než se začne měnit ukazatel frekvence. Pak tlačítko uvolněte. Prohledávání frekvenčního pásma se zastaví v okamžiku naladění stanice. Na displeji se objeví indikátor TUNED (naladěno) a STEREO (pro stereo vysílání).

## **N** Poznámka

TUNED se objeví pouze pro FM stereo signál.

Stiskněte tlačítko MEMORY na čelním panelu. Indikátor naladění "Tuned" se objeví pouze v případě příjmu FM stereo signálu.

Tlačítky TUNING 144 44 nebo DD DH na předním panelu si vyberte číslo předvolené stanice.

Opět stiskněte tlačítko MEMORY na čelním panelu.<br>Předvolba stanice je uložena.

Další stanice uložíte opakováním kroků 3 až 6.

### Naladění stanice se slabpppm příjmem signálu.

Opakovaně stiskněte tlačítko TUNING ILA 14 nebo **BE DE** a naladte stanici ručně.

### Vymazání všech předvolenpppch stanic.

V případě, že jste nechtě vstoupili do režimu CLEAR ALL (Vymaž vše), ale nemíníte vymazat paměť nemačkejte žádná tlačítka. Za několik sekund nápis "CLEAR ALL" zmizí sám a tím se vrátíte do běžného režimu.

• Stiskněte a na dobu přibližně 2 sekundy přidržte tlačítko MEMORY dokud displej nezobrazí nápis "CLEAR ALL" (vše vymazat). Po opětovném stisknutí tlačítka MEMORY se stanice vymažou.

## $N$  Poznámka

Pokud byly již obsazeny všechny předvolené stanice, na displeji se objevi FULL (plno) a potom bude blikat číslo předvolené stanice. Jinou předvolbu vyberete podle kroků 5 a 6 postupu.

## Poslech rádia

Nastavte nejprve předvolené stanice do paměti DVD přehrávače (viz "Předvolba stanic" na levé straně.)

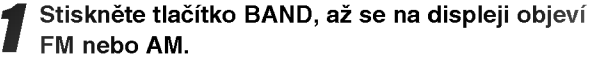

Naladí se naposledy přijímaná stanice.

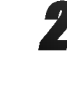

Opakovanpppm stiskem tlačítek +/- si vyberte předvolenou stanici. Po každém stisku tlačítka naladí DVD systém další předvolenou stanici.

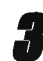

Nastavte hlasitost otočením regulátoru hlasitosti VOLUME na předním panelu nebo opakovaným stisknutím tlačítka VOLUME + nebo - na dálkovém ovladači.

#### Vypnuti rozhlasu

Stisknutím tlačítka POWER vypnete přehrávač DVD nebo zvolíte jiný funkční režim (CD/DVD, VIDEO1, VIDEO2 nebo TV-AUDIO).

#### Poslech stanice, která není předvolená

- · Použijte ruční nebo automatické ladění podle kroku 2.
- Pro ruční ladění opakovaně stiskněte tlačítka TUNING 14444 nebo DD DH na předním panelu.
- Pro automatické ladění stiskněte a podržte asi 2 sekundy tlačítka TUNING K444 nebo DD DD na předním panelu.

### Přímá volba předvolené rozhlasové stanice

Přímou volbu předvolené rozhlasové stanice můžete provést číselnými tlačítky dálkového ovládání. Chcete-li například poslouchat předvolenou stanici 4, stiskněte tlačítko 4 na dálkovém ovládání. Chcete-li poslouchat předvolenou stanici 19, stiskněte tlačítko 1 a poté (do 3 sekund) tlačítko 9.

#### Pro informaci

FM p?ijem je nekvalitni

Stiskněte MONO/ST. na předním panelu, na displeji zhasne indikátor "STEREO". Příjem signálu se zlepší, ale dostaneme pouze monofonní zvuk. Opětovnpppm stiskem tlačítka MONO/ST znovu vyberete stereo příjem.

#### **• Zlepšení příjmu**

Změňte polohu a orientaci přijímacích antén.

## Funkce rozhlasového přijímače

## Obsluha RDS

Toto zařízení je vybaveno systémem RDS (Radio Data System), který k rozhlasovému vysílání v pásmu FM připojuje široké spektrum informací. Tento systém se v současné době používá v mnoha zemích a slouží k vysílání názvů stanic či informací o síti a dále k vysílání textových vzkazů popisujících typ programu dané stanice nebo informace o zvolené hudbě a informaci o správném čase.

## Ladění RDS

Po vyladění stanice FM, jež vysílá data RDS, zařízení automaticky zobrací název stanice a dále displej zobrazí ukazatel příjmu RDS a, pokud tyto informace vysílání obsahuje, rovněž ukazatele servisních programů RDS (PS), typu programu (PTY), textových zpráv (RT) a přesného času (CT).

#### Možnosti zobrazení RDS

Systém RDS je schopen přenášet kromě názvu stanice, který se zobrazí ihned po naladění stanice, široké spektrum informací. V normálním režimu RDS displej zobrazuje název stanice, rozhlasovou síť nebo volací znaky. Stisknutím tlačítka RDS na předním panelu můžete přepínat zobrazení různých typů dat v následujicim po?adi:

#### (PS  $leftrightarrow$  FREQUENCY  $leftrightarrow$  PTY  $leftrightarrow$  RT  $leftrightarrow$  CT)

- PS (název programu) Displej zobrazuje název kanalu.
- · PTY (rozpoznávání typu programu) Displej zobrazuje název typu programu.
- RT (textové informace) Displej zobrazuje textové informace vysílané rozhlasovou stanicí. Tento text se může na displeji zobrazovat jako "tekoucí" text.
- CT (časový údaj) Zařízení přijímá signál přesného času a zobrazuje časový údaj na displeji.

## **N** Poznámka

• Některé stanice RDS nepodporují všechny tyto přídavné funkce. Nejsou-li vysílána data potřebná pro zvolený režim, displej zobrazí zprávu PTY NONE, RT NONE, CT NONE, resp. PS NONE.

## Vyhledani programu (PTY)

Hlavní předností RDS je možnost označení programu informací o typu programu (PTY), jež určuje typ vysílaného obsahu. Následující tabulka uvádí zkratky používané pro označení doplněné o vysvětlení jejich významu.

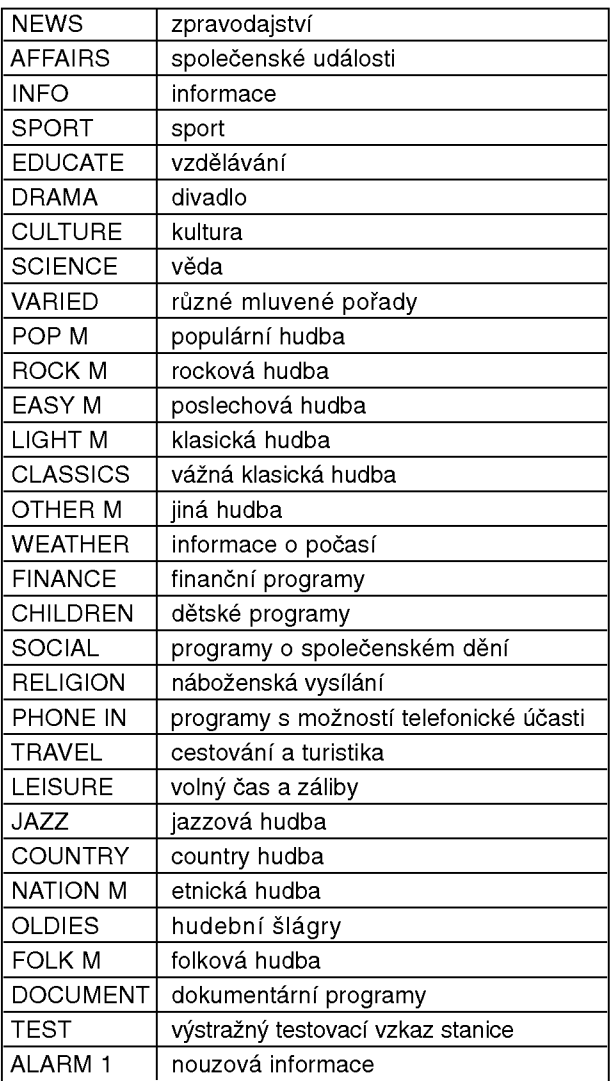

Určitý typ programu (PTY) můžete vyhledat následujícím způsobem:

Stisknutím tlačítka TUNER/BAND zvolte příjem FM.

Stiskněte tlačítko PTY na dálkovém ovládání, displej zobrazí poslední používaný PTY.

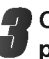

Opakovaným tisknutím tlačítka zvolte požadovaný typ programu PTY.

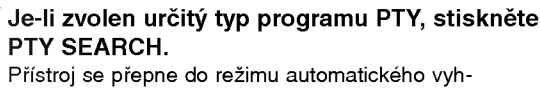

ledávání. Po naladění stanice se vyhledávání ukončí.

## Další funkce

## Nastavení časovaného vypnutí

Můžete nastavit dobu, po jejímž uplynutí se DVD přehrávač automaticky vypne.

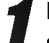

Pro nastavení požadovaného času vypnutí stiskněte SLEEP.

Na displeji se objeví indikátor SLEEP a čas do vypnutí systému.

#### Po každém stisknutí SLEEP se změní nastavení v tomto pořadí:

SLEEP90→80→70→60→50→40→30→20  $\rightarrow$  10  $\rightarrow$  OFF

## **N** Poznámky

· Můžete zkontrolovat čas zbpppvající do vypnutí DVD přehrávače.

Stiskněte SLEEP. Zbpppvající čas se objeví v okně displeje.

## Osvětlení displeje (DIMMER)

Tato funkce se objeví na displeji a na LED ukazatelích hlasitosti u zapnuté soustavy. Opakovaně stiskněte tlačítko DIMMER.

## Vypnuti zvuku

Tlačítkem MUTE (ztišení) vypnete zvuk jednotky. Tuto funkci využijete např. při telefonickém hovoru. Na displeji se objevi indikator "MUTE".

## Používání sluchátek

Připojte stereofonní koncovku sluchátek (3,5 mm) do zásuvky pro sluchátka PHONES. Při zapojení sluchátek se automaticky odpojí reproduktory. Sluchátka nejsou součástí dodávky systému.

## Volba zdroje vstupního signálu

Můžete použít videorekordéry nebo jiná zařízení připojená ke konektorům VIDEO1, VIDEO2 nebo ke konektoru EURO SCART nebo Optical. Další informace o provozu a obsluze naleznete v návodu k obsluze přiloženého k zařízení.

Požadovaný zdroj vstupního signálu zvolte opakovaným tisknutím tlačítka AUX na dálkovém ovládání. Při postupném tisknutí tlačítka se funkce přepíná v následujícím pořadí:

- · VIDEO 1: volba analogového signálu z konektorů VIDEO1 AUDIO IN (L/R) & VIDEO IN.
- VIDEO <sup>1</sup> OPT: volba digitalniho signalu <sup>z</sup> konektoru VIDEO1 OPTICAL IN.
- · VIDEO 2: volba analogového signálu z konektorů VIDEO2 AUDIO IN (L/R) & VIDEO IN.
- VIDEO2 OPT: volba digitalniho signalu <sup>z</sup> konektoru VIDEO2 OPTICAL IN.
- TV-AUDIO: volba zvukoveho signalu televizoru ze SCART.

## $N$  Poznámky

- Funkce optickeho vstupu je <sup>k</sup> dispozici pouze tehdy, nevybočuje-li vzorkovací frekvence vnějšího zařízení z rozsahu 32 ~ 96 kHz.
- Zdroj vstupního signálu můžete volit rovněž tlačítkem PLAY/FUNCTION na čelním panelu. Stiskněte a přidržujte tlačítko cca 3 sekundy a poté opětovným stisknutím zvolte zdroj vstupního signálu.

## Seznam kódů jazyků

Příslušnppp číselnppp kód vložte do položek počátečních nastavení "Disc Audio", "Disc Subtitle" a/nebo "Disc Menu" (viz strana 19).

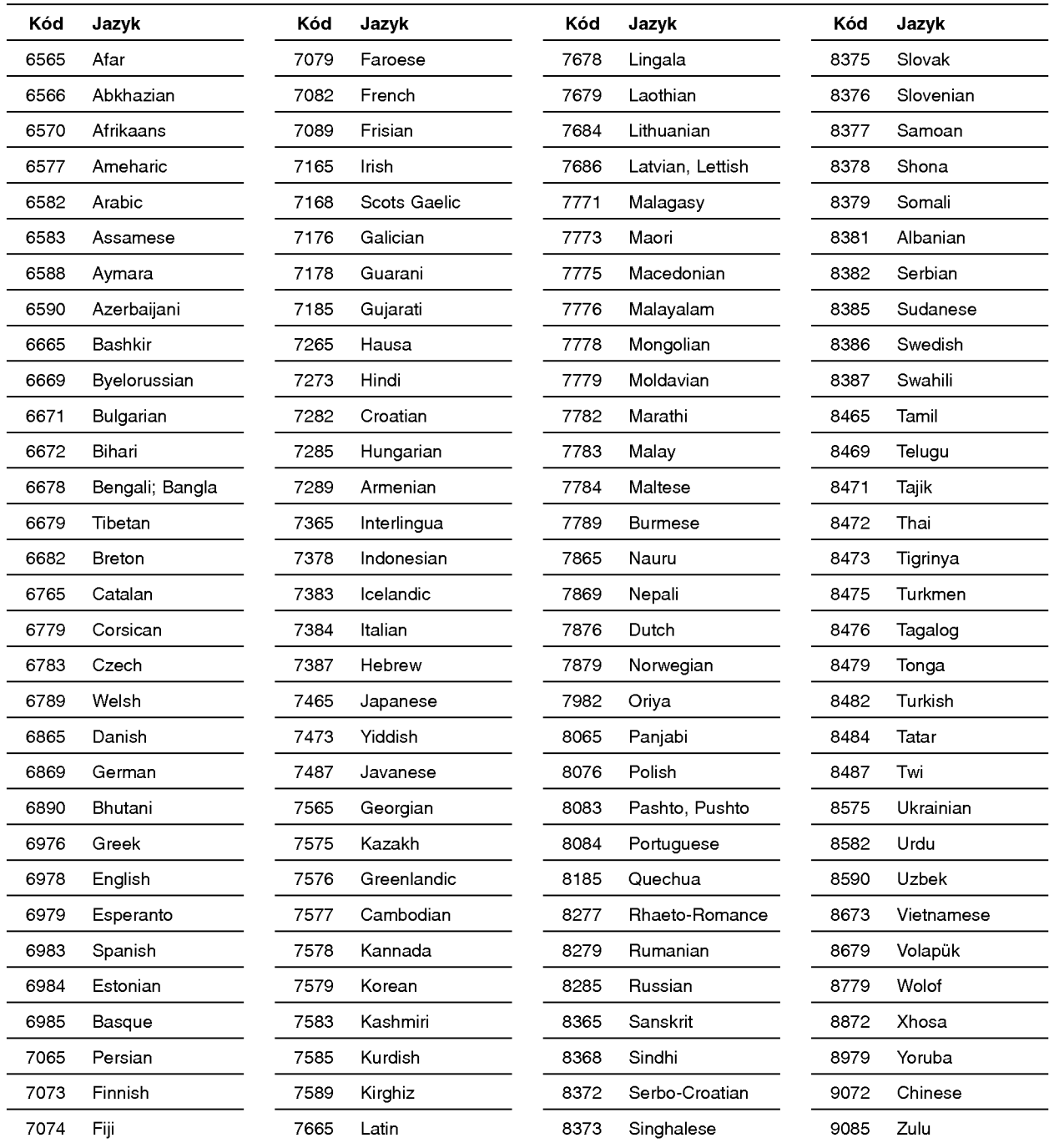

## Seznam regionálních kódů

Příslušnppp regionální kód vložte do položky počátečního nastavení "Country Code" (viz strana 21).

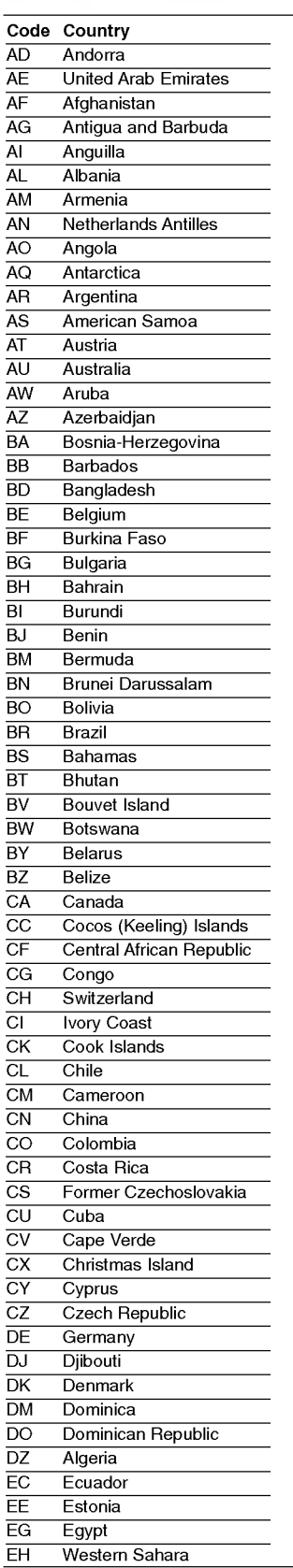

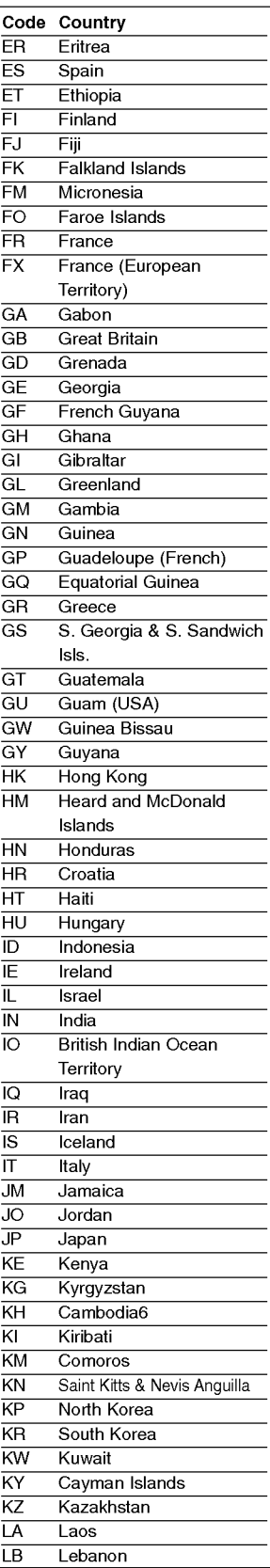

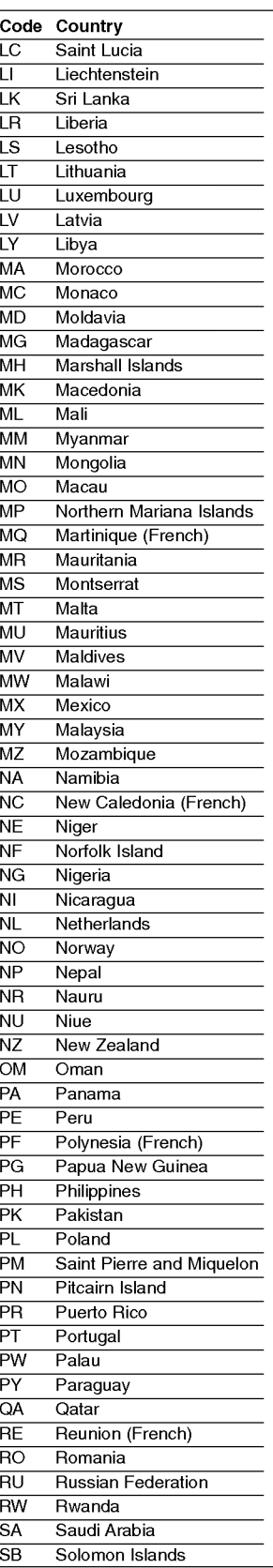

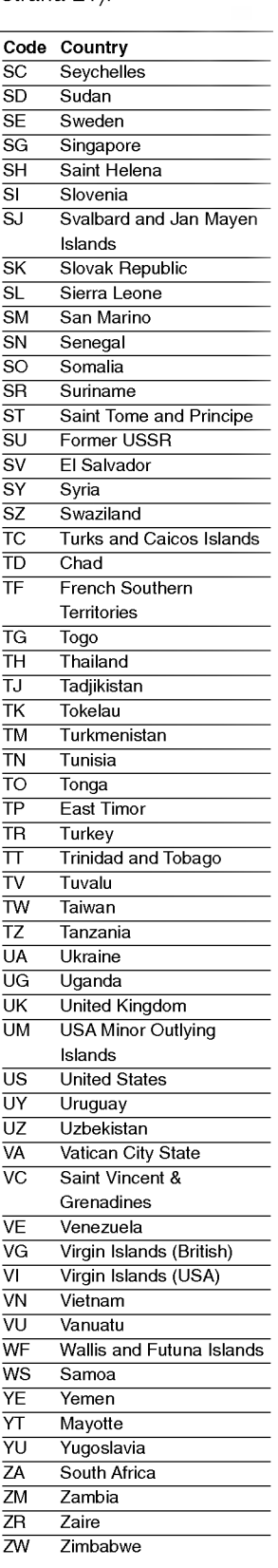

## Odstraňování problémů

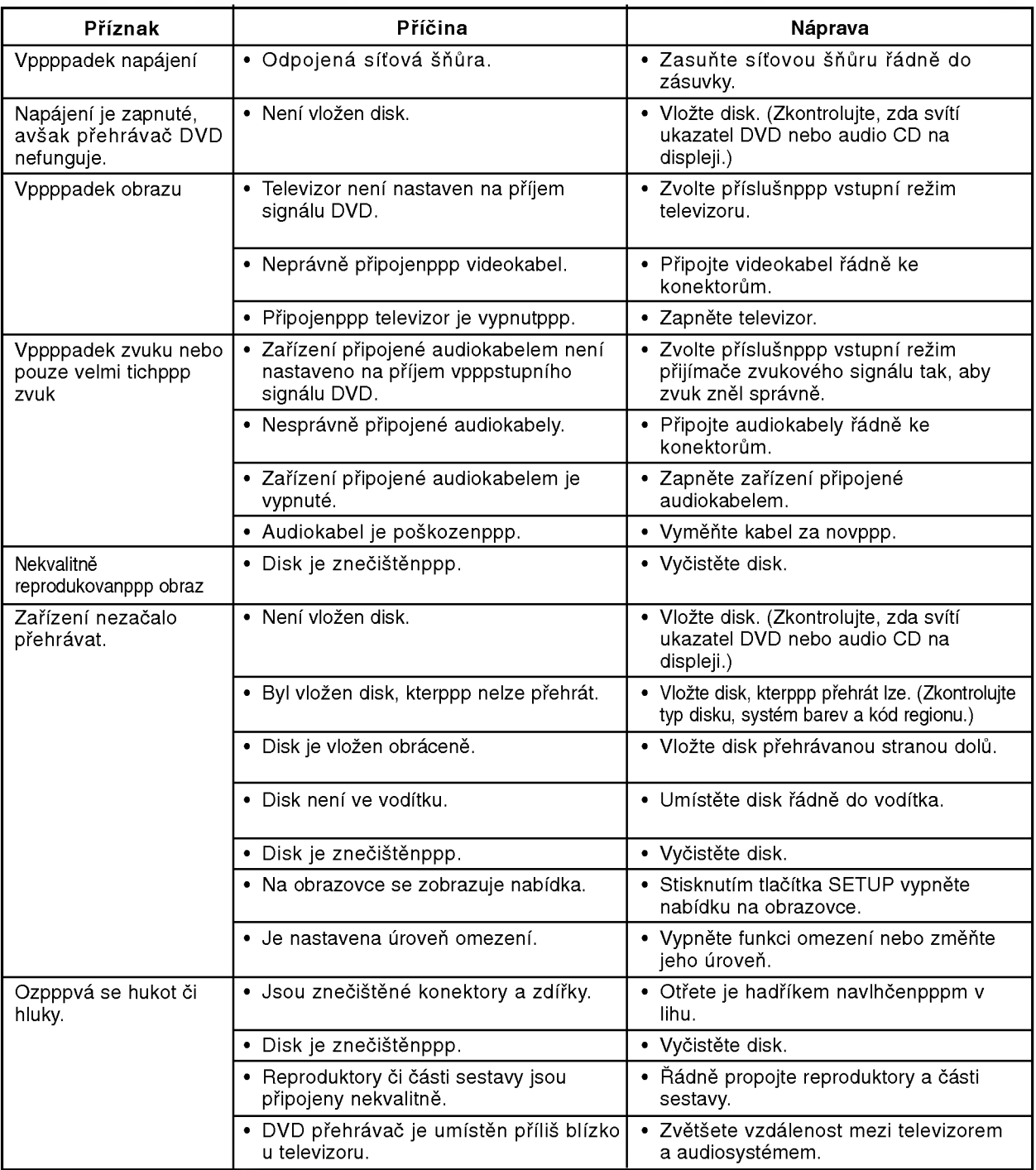

Dřív, než se obrátíte na servis, vyhledejte možnou příčinu poruchy.

## Odstraňování problémů

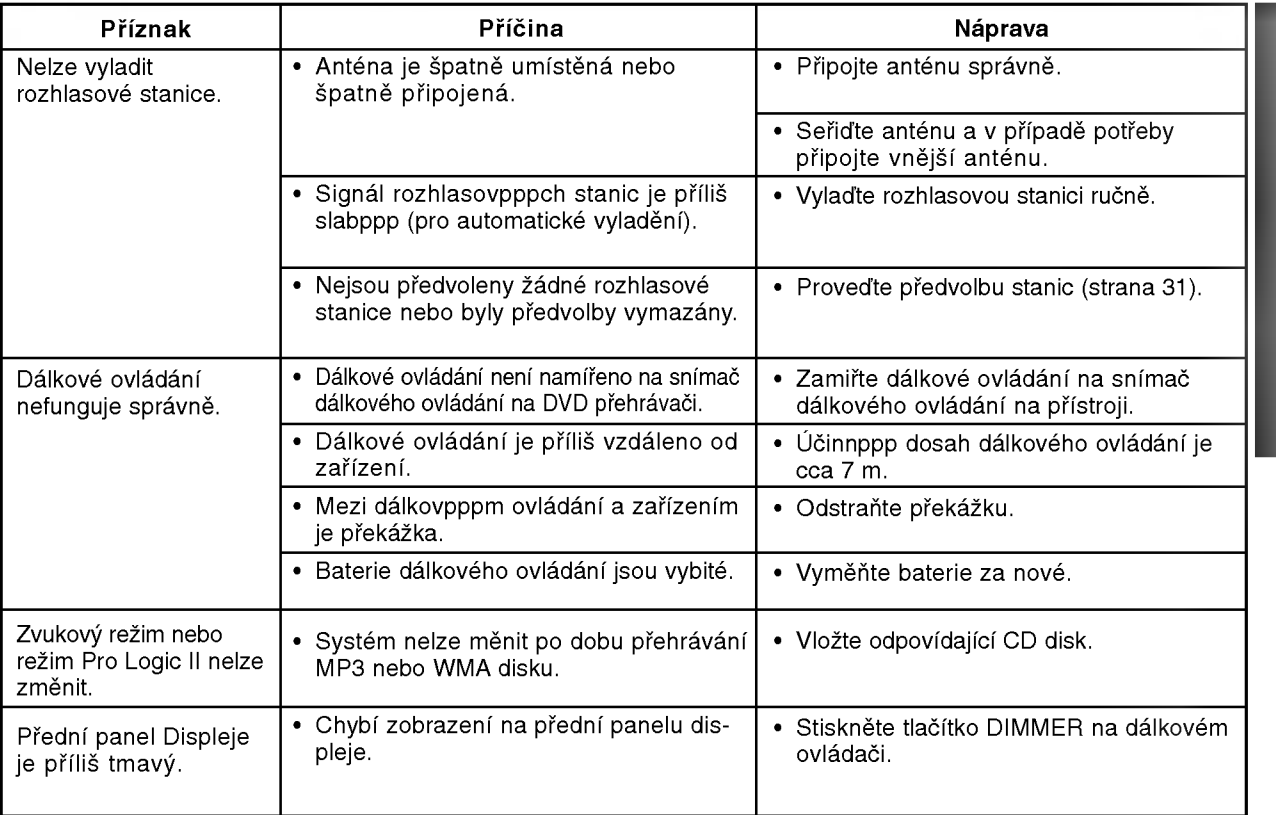

## Technické parametry

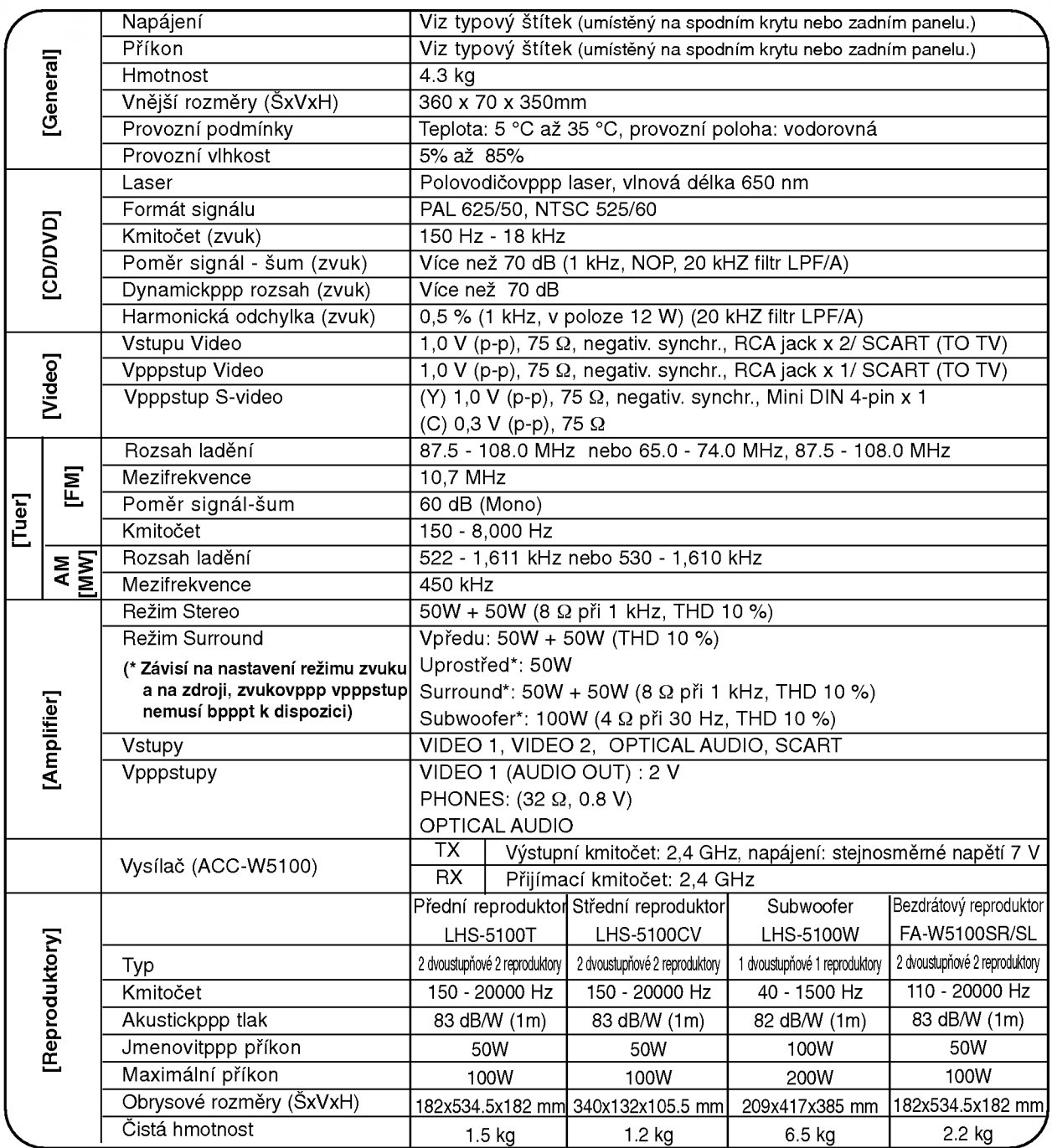

\* Vyhrazujeme si právo provádět změny konstrukce a technickpppch údajů bez předchozího upozornění.

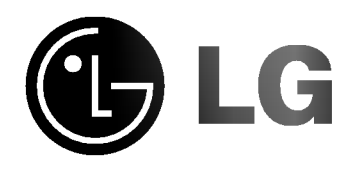

P/NO: 3834RH0019E